#### **BAB IV HASIL DAN PEMBAHASAN**

#### **4.1. Proses Bisnis Sistem Berjalan**

1. Proses pengajuan Sewa alat.

Perusahaan Agen kapal mengajukan permohonan ke PTP bidang operasional dengan dokumen yang sudah ditentukan dan permohonan akan di cek oleh tim operasional setelah di cek selanjutnya akan di proses untuk pembuatan surat perintah kerja sehingga operator bisa mengetahui alat yang akan dipakai dalam kegiatan bongkar muat.

2. Proses kegiatan bongkar muat Operator mencatat seluruh proses kegiatan dalam *form* realisasi sebagai bukti

kegiatan setelah selesai,form realisasi akan dikirim ke agen kapal untuk di lakukan pengecekan oleh agen setelah pengecekan *form* akan di tanda tangani dan selanjutnya *form* akan di kirim ke bagian *admin* operasional

3. Proses penagihan

*Admin* akan melakukan penagihan kepada pihak agen kapal yang melakukan peminjaman sesuai dengan form realisasi bongkar muat dan admin operasional buat pranota dan kirim pranota ke agen setelah pranota di terima agen akan melakukan pengecekan dan agen akan memberikan konfirmasi atas pranota kepada *admin* untuk dilakukan perubahan menjadi nota apabila sudah sesuai dan selanjutnya pihak agen akan melakukan pembayaran ke nomor *Virtual account* yang sudah di tetapkan.

#### *4.2. Activity diagram*

Pembuatan laporan penelitian ini akan menggunakan *activity diagram* sebagai *tools* dalam pembangunan sistem , berikut ini adalah *activity diagram* dari uraian proses bisnis .

#### 1.*Activity diagram* proses pengajuan sewa alat

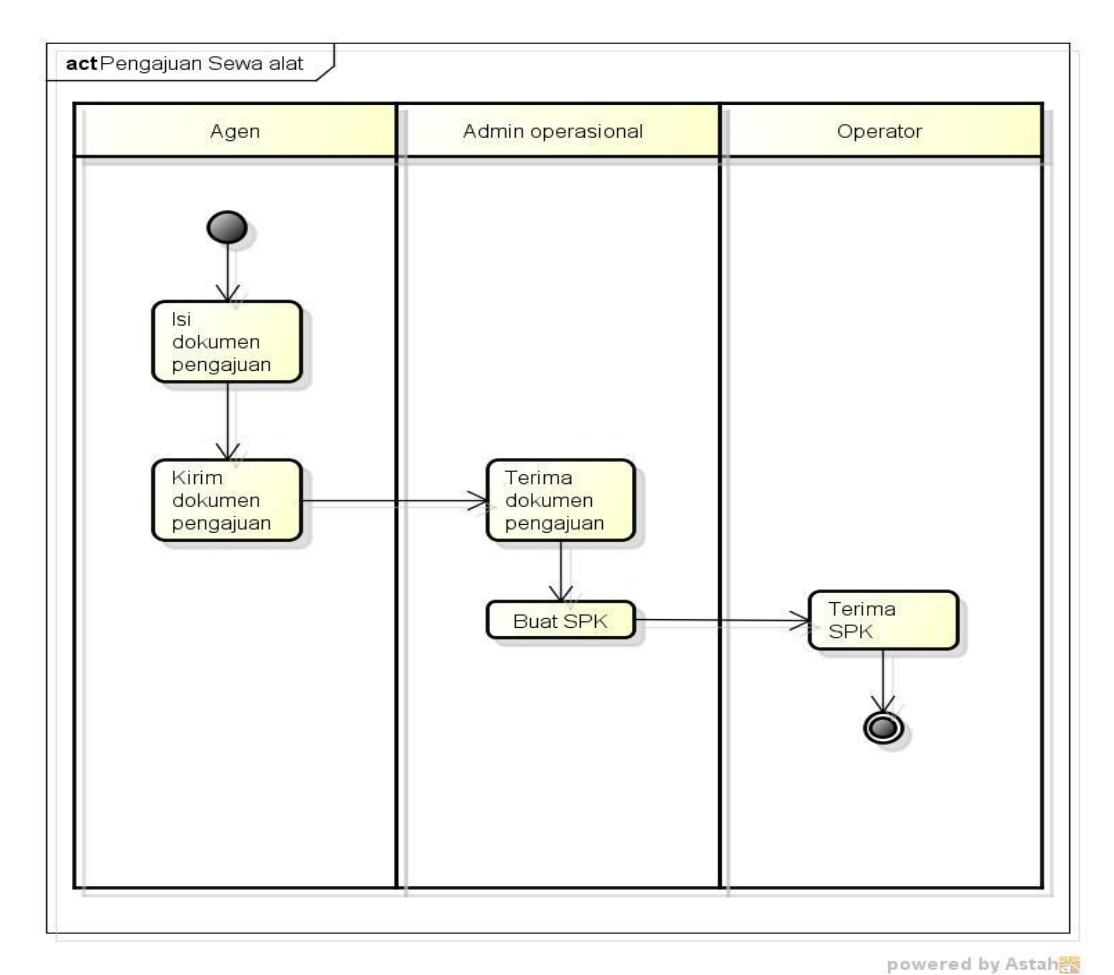

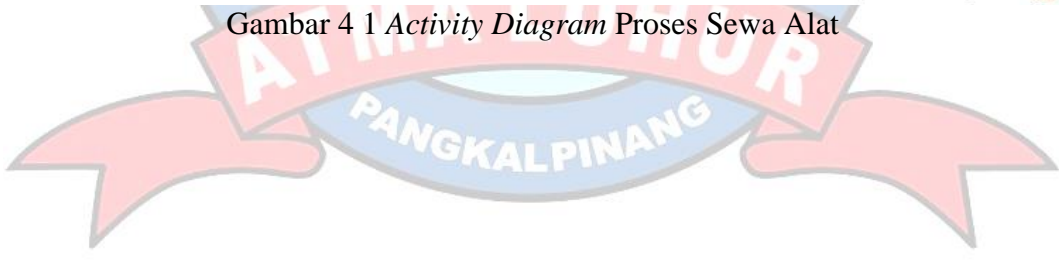

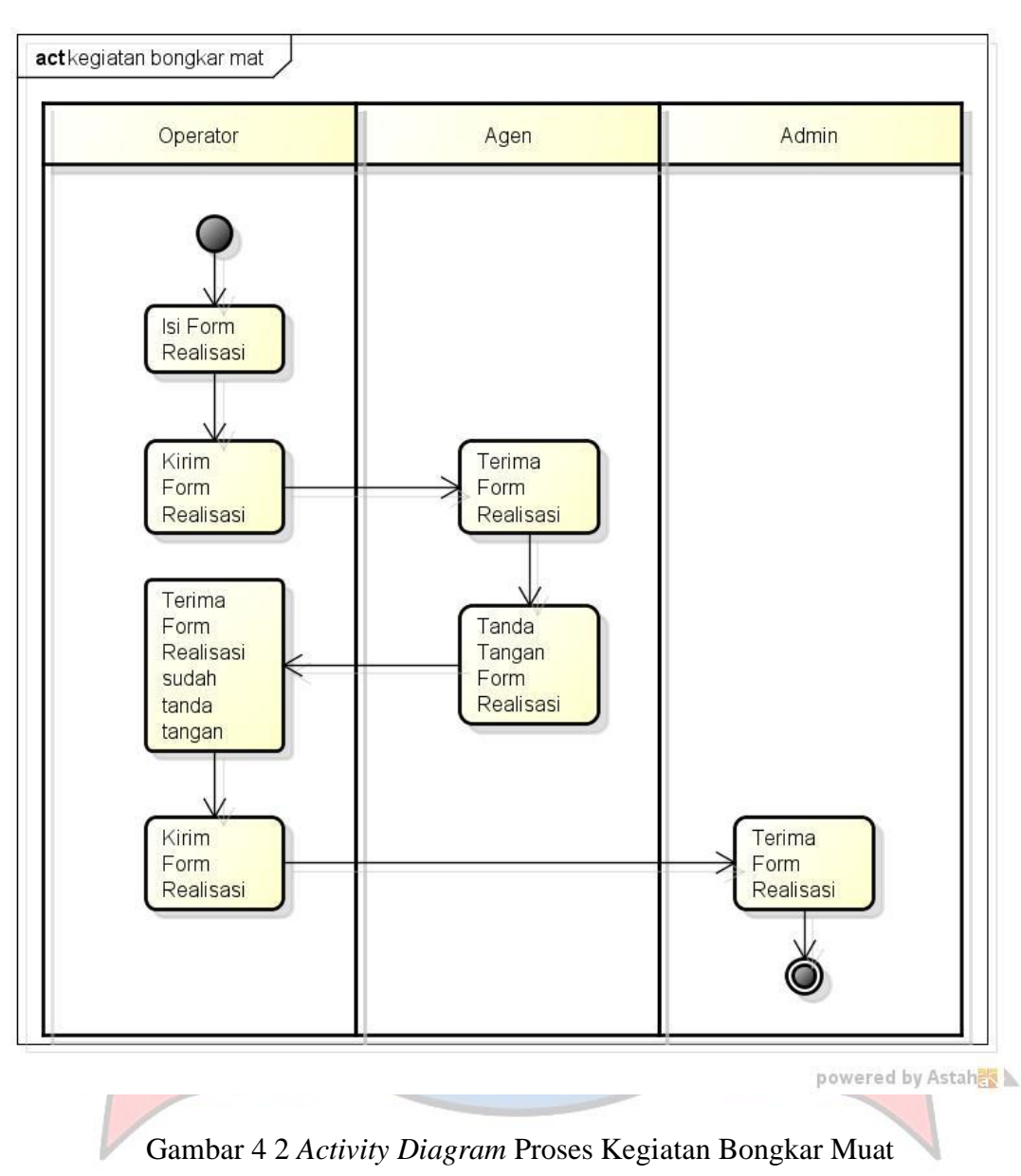

#### 2. *Activity diagram* proses kegiatan bongkar muat.

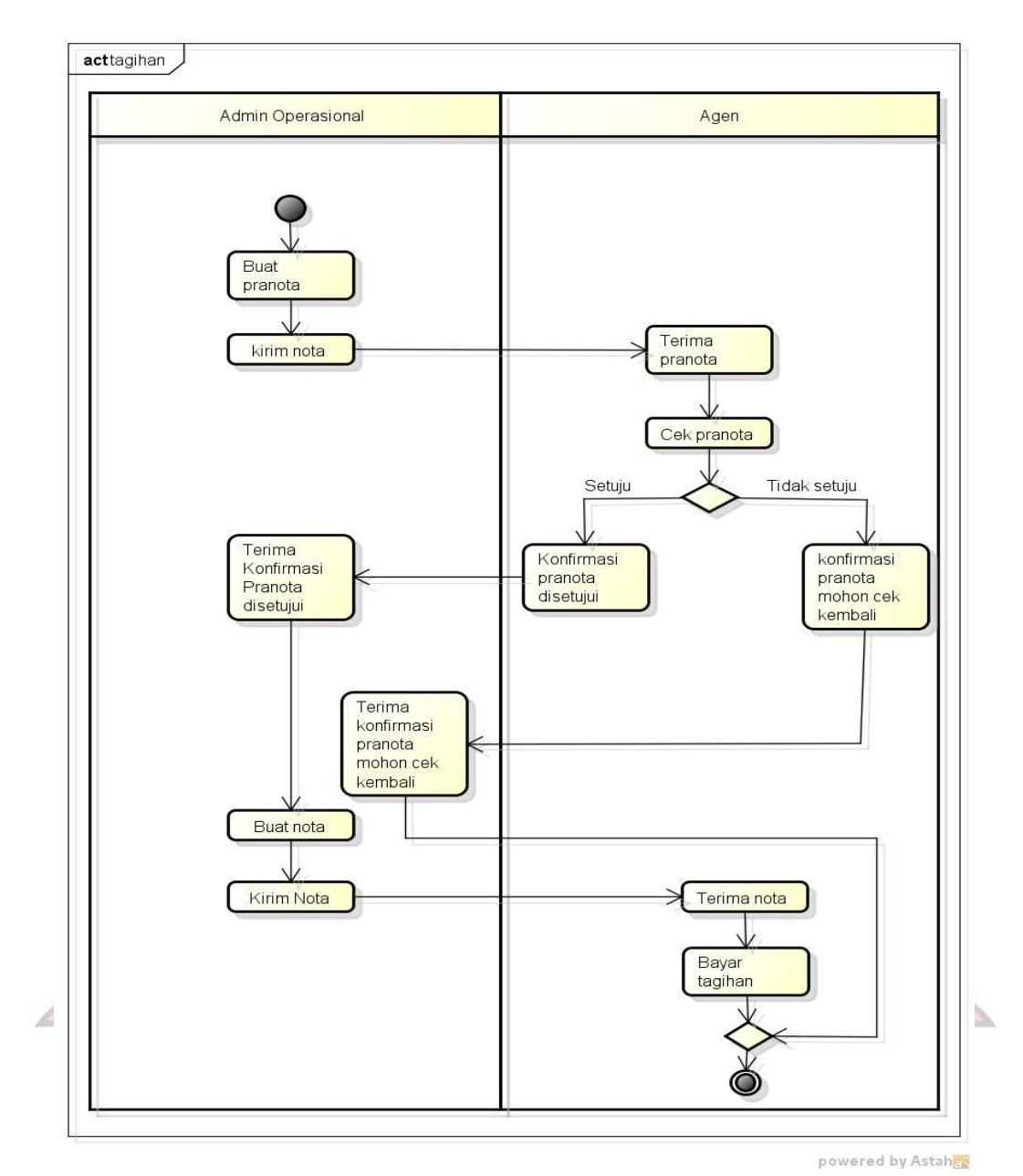

#### 3. *Activity diagram* proses Bisnis Penagihan

Gambar 4 3 *Activity Diagram* Tagihan

#### **4.3. Analisis dokumen masukan dan keluaran**

#### **4.3.1. Analisa dokumen Masukan**

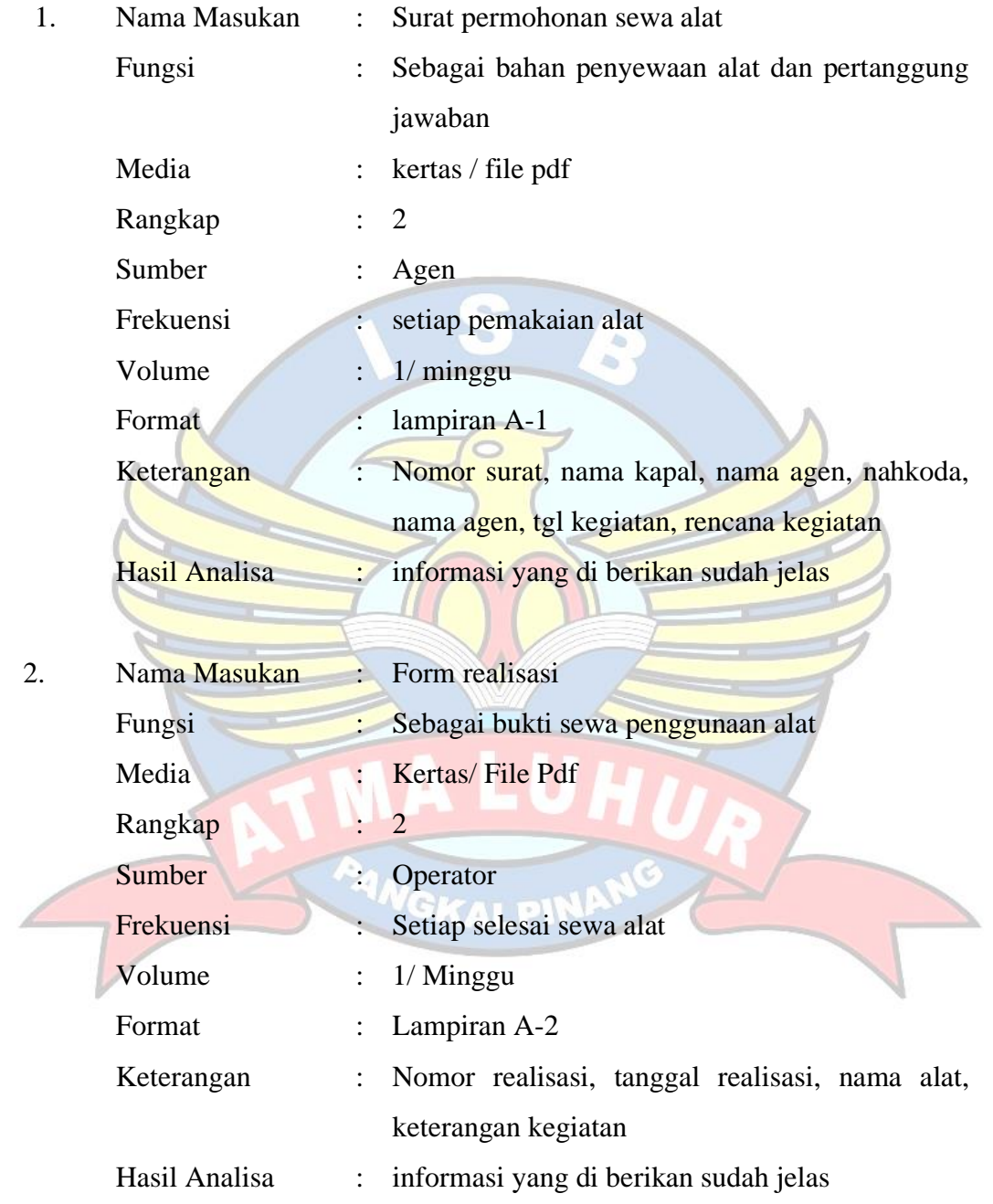

#### **4.3.2. Analisa dokumen keluaran**

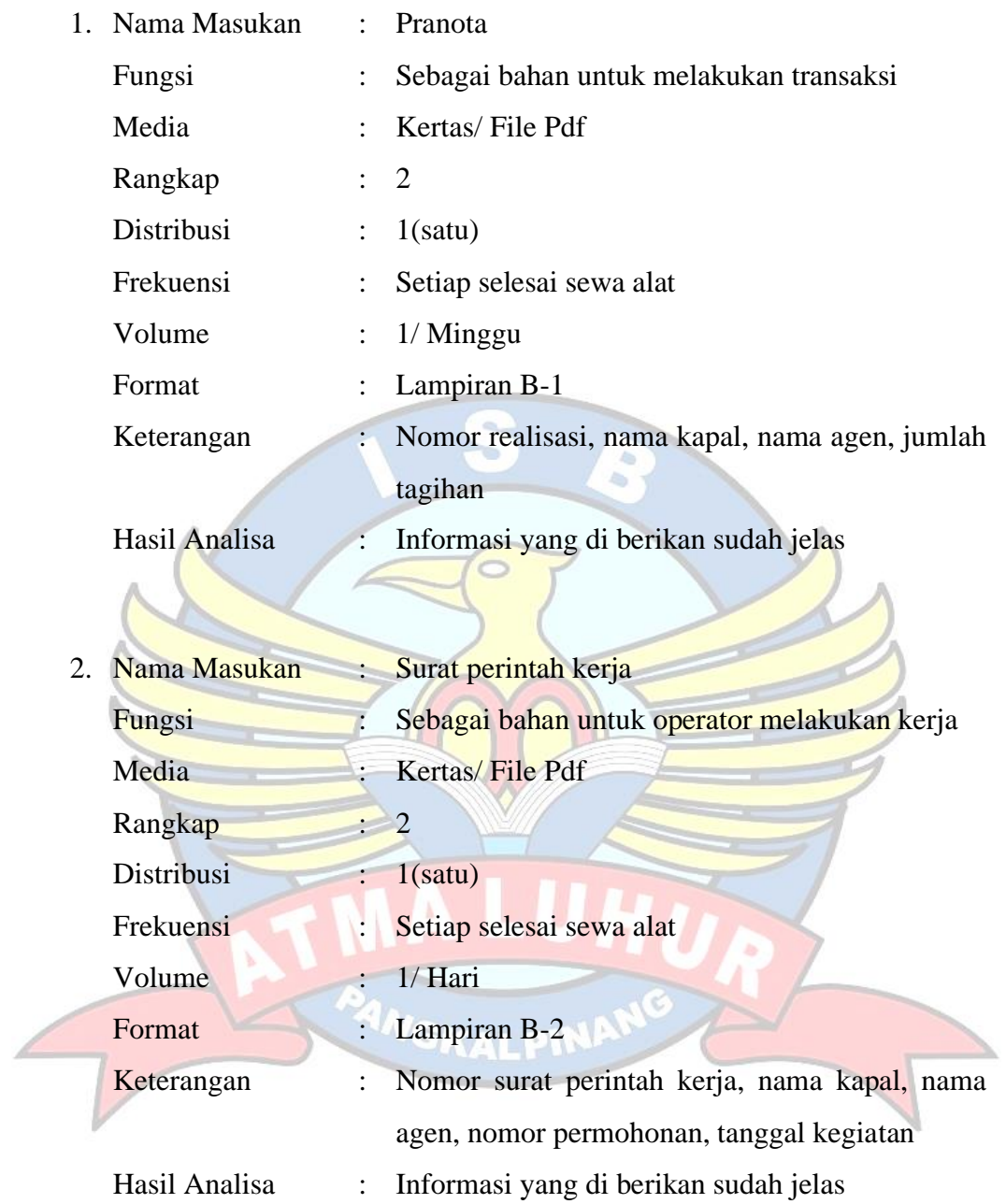

#### **4.3.3 Identifikasi Kebutuhan**

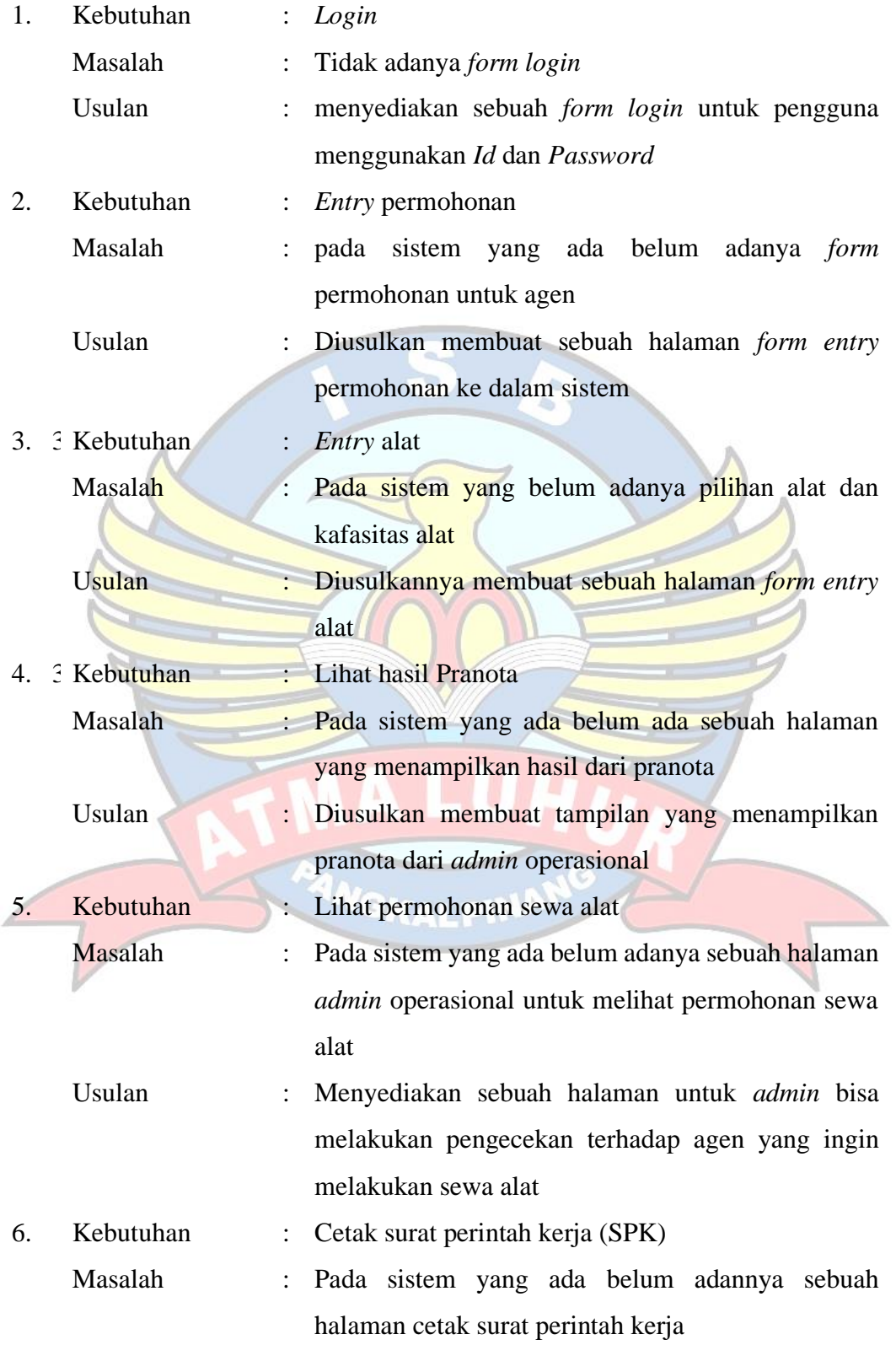

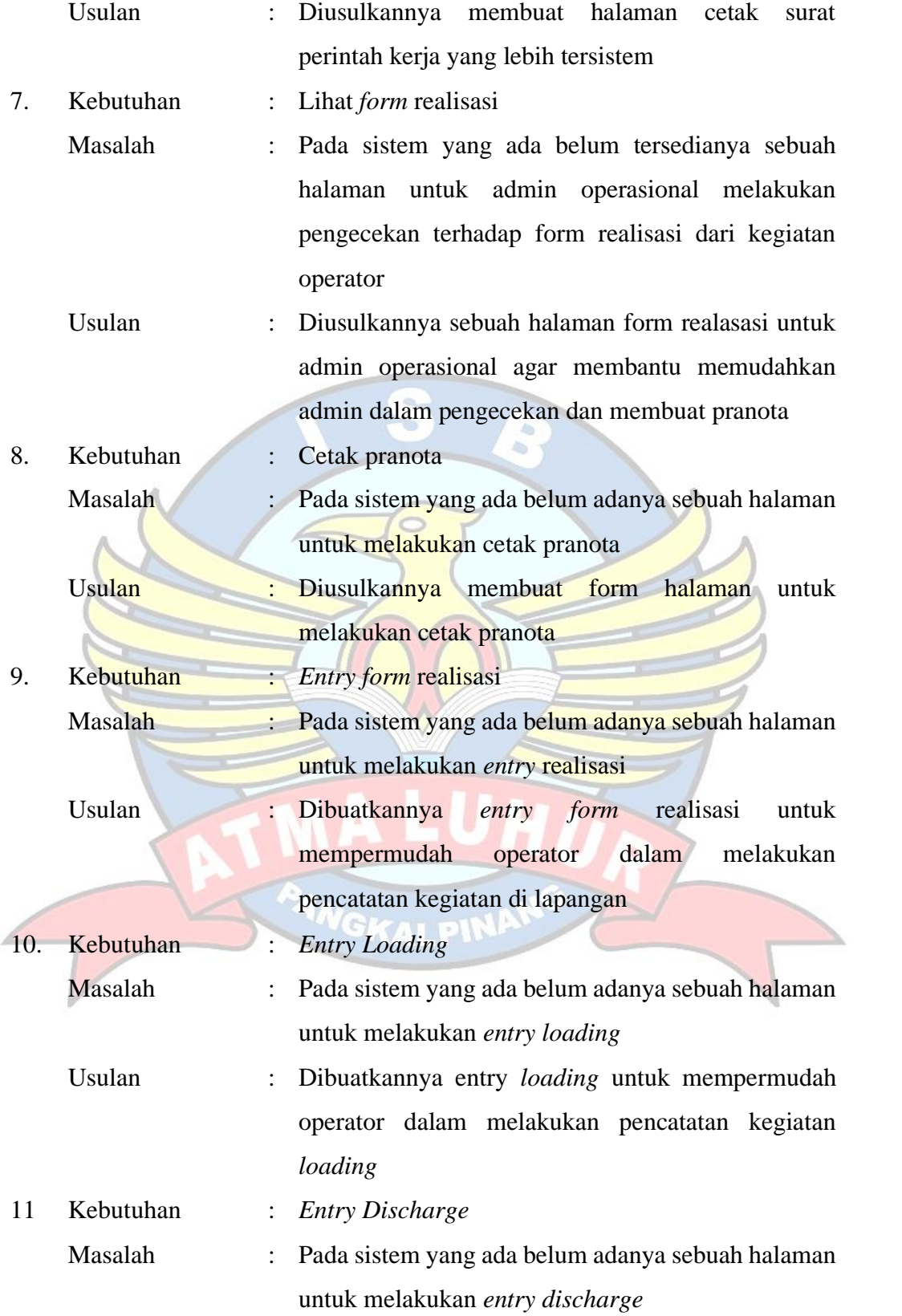

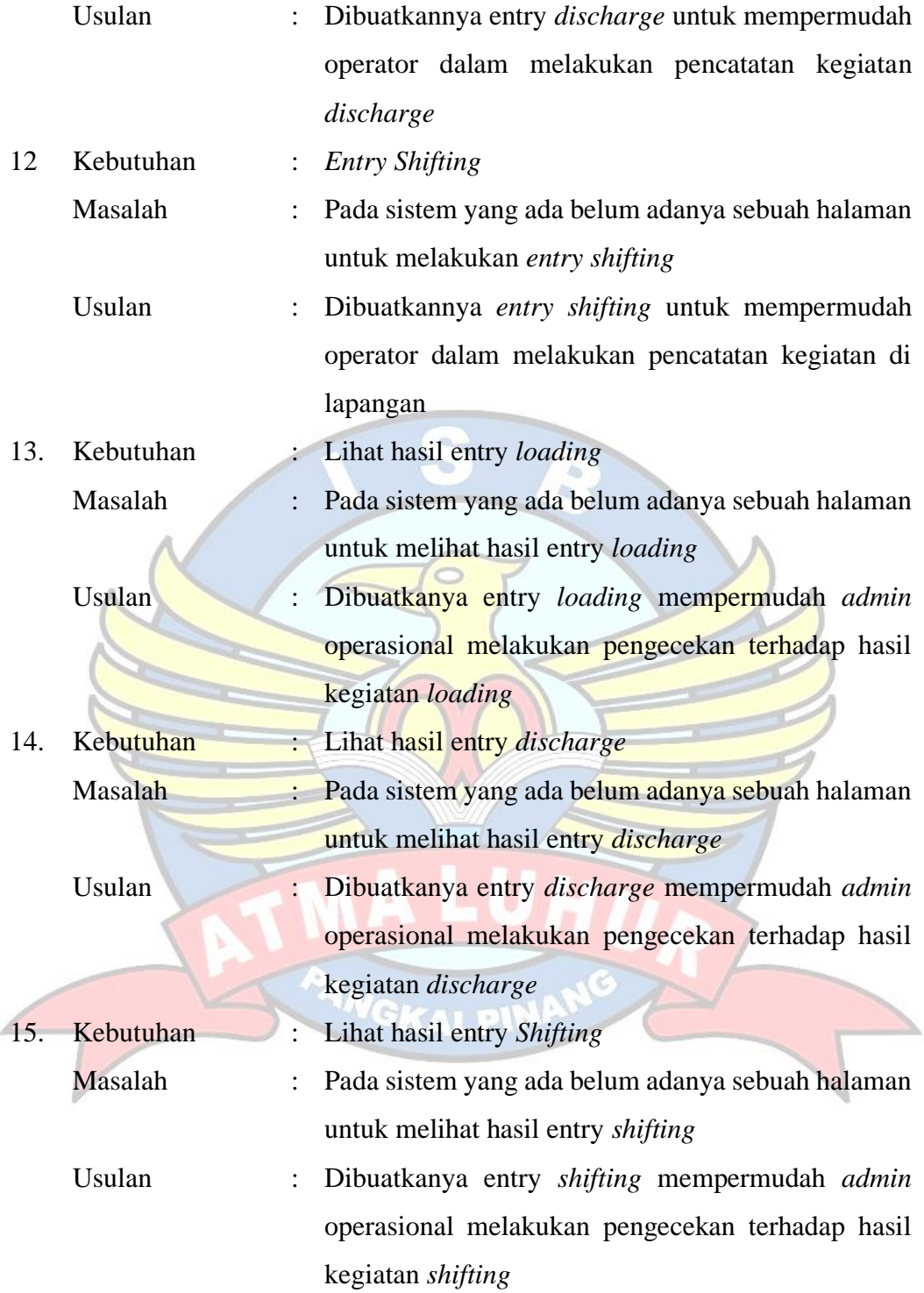

#### **4.4 Fase Design Workshop**

#### **4.4.1** *Package Diagram*

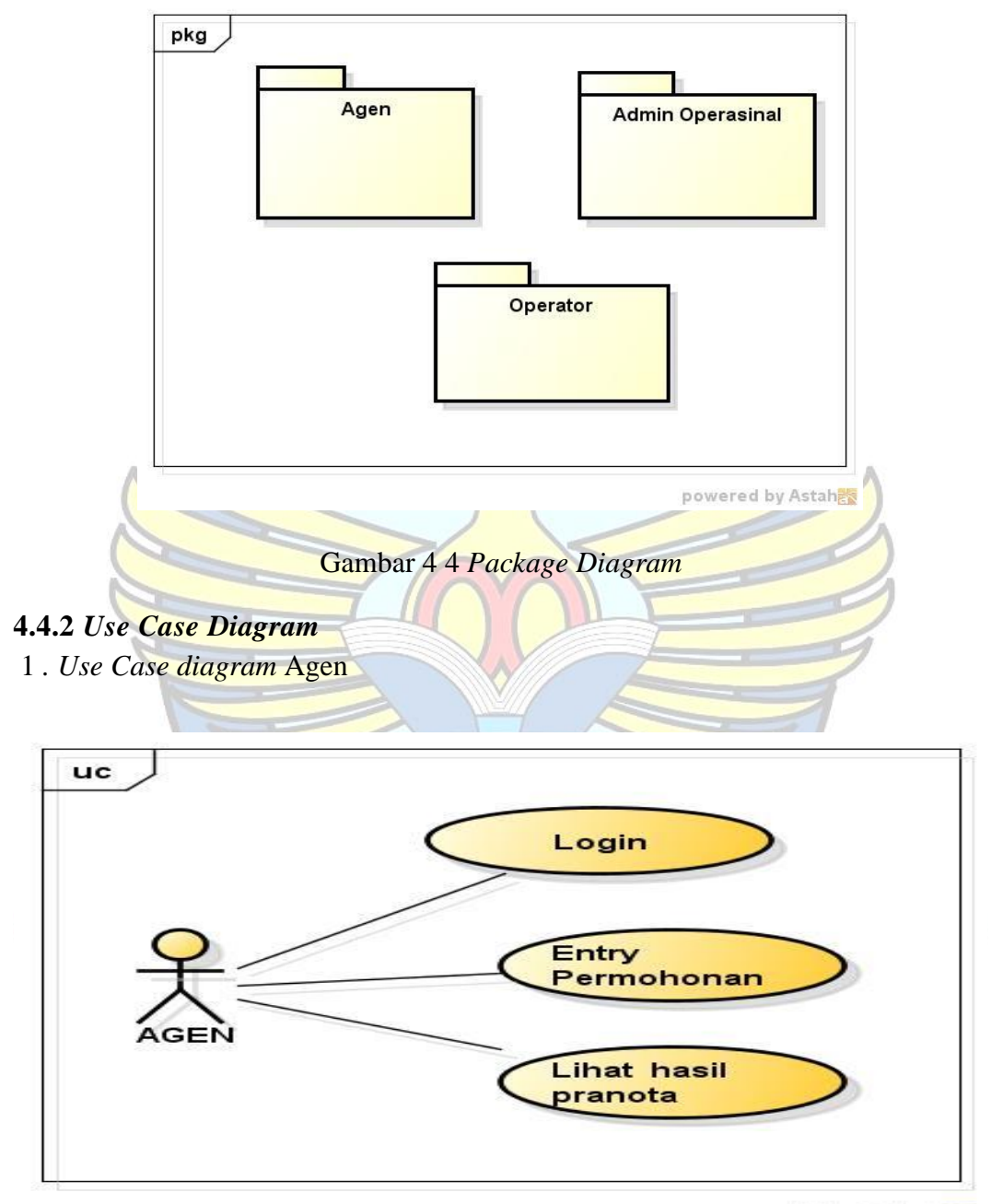

powered by Astahes

Gambar 4 5 *Use Case Diagram Agen*

2. *Use Case Diagram* Operator

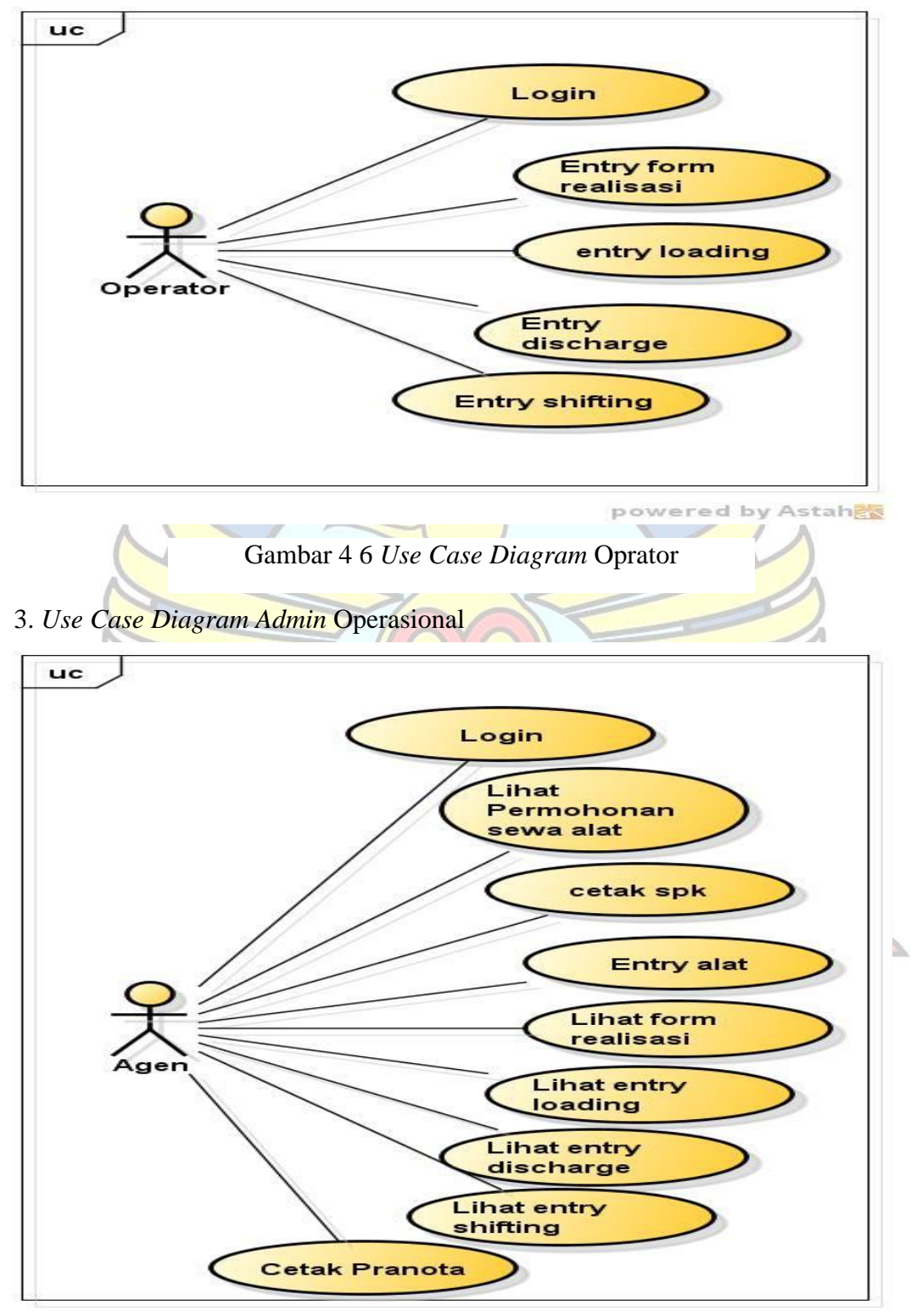

powered by Astahes

#### **4.5 Deskripsi** *Use Case*

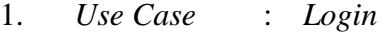

- *Actor* : *Admin* Operasional
- Deskripsi : *Admin* Operasional
	- a. *Admin* operasional membuka form halaman *login*
	- b. *Admin* operasional *entry username* dan *password*
	- c. Sistem cek validasi *username* dan *password* jika *username* dan *password* valid maka admin operasional dapat masuk ke dalam halaman *dashbord*
	- d. Jika tidak valid sistem akan konfirmasi *username* dan *password* salah di halaman *login*

#### **AGEN**

- a. Agen membuka form *login*
- b. *Admin entry username* dan *password*
- c. Sistem cek validasi *username* dan *password* jika *username* dan *password* valid maka admin operasional dapat masuk ke dalam halaman *dashbord*
- d. Jika tidak valid sistem akan konfirmasi *username* dan *password* salah di halaman *login*

#### **OPERATOR**

- a. *Admin* operasional membuka form halaman *login*
- b. *Admin* operasional *entry username* dan *password*
- c. Sistem cek *validasi username* dan *password* jika username dan password *valid* maka agen dapat masuk ke dalam halaman *dashbord*
- d. Jika tidak *valid* sistem akan konfirmasi *username* dan *password* salah di halaman

#### 2. *Use Case* : *Entry* Permohonan

*Actor* : Agen

- Deskripsi : a. Agen melakukan login terlebih dahulu
	- b. Agen klik menu *entry* permohonan
	- c. Jika agen ingin menambahkan data permohonan baru maka klik tambah permohonan
	- d. Jika agen ingin melakukan edit permohonan maka agen pilih klik *button* edit
	- e. Jika agen ingin melakukan edit permohonan maka agen pilih klik *button* edit
	- f. Jika agen mencetak permohonan maka agen bisa klik button cetak
	- g. Jika agen ingin melakukan penyimpanan
	- permohonan maka agen bisa pilih *button* simpan
	- h. Jika agen ingin keluar dari halaman *entry* permohonan maka agen bisa klik *button logout*
- 3. *Use Case* : *Entry* alat

*Actor* : *Admin* Operasional

Deskripsi : a. Agen melakukan *login* terlebih dahulu

- b. Agen melakukan pilihan alat sesuai fungsi dan kafasitas alat
- c. Jika agen ingin melakukan penambahan alat maka agen klik *button* tambah
- d.Jika agen inngin melakukan pembatalan maka admin operasional klik *button* batal
- e. jika agen ingin menghapus pilihan alat maka agen pilih *button* hapus
- f. jika agen ingin menyelasaikan pilihan alat maka agen kilk menu simpan

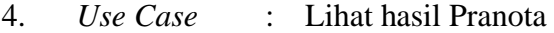

*Actor* : Agen

Deskripsi : a. Agen melakukan *login* terlebih dahulu

- b. Agen klik menu pranota
- c. Jika agen ingin melihat hasil pranota dari kegiatan bongkar muat maka klik *button* Transaksi
- d. Jika agen menyetujui pranota dari maka agen klik *approve deal*
- e. Jika agen tidak menyetujui pranota dari akibat kesalahan dalam input data maka agen klik *not approve*
- f. jika agen ingin keluar dari halaman pranota maka agen klik *button logout*
- 5. *Use Case* : Lihat permohonan sewa alat

*Actor* : *Admin* Operasional

- Deskripsi : a. *Admin* melakukan *login* terlebih dahulu
	- b. *Admin* klik menu transaksi
	- c. Jika admin operasional sudah melakukan pengecekan permohonan sewa alat maka admin operasional klik *approve deal*
	- d. Jika admin ingin simpan maka admin klik *button* simpan
	- e. Jika *admin* operasional ingin keluar dari halaman maka *admin* klik *button logout*
- 6. *Use Case* : Cetak surat perintah kerja (SPK) *Actor* : *Admin* Operasional Deskripsi : a. *Admin* melakukan *login* terlebih dahulu b. *Admin* klik menu transaksi
- c. *Admin* pilih (SPK)
- d.Jika *admin* operasional ingin cetak SPK maka admin operasional klik *button* cetak
- e. Jika *admin* operasional ingin simpan file (SPK) maka admin operasional klik *button* simpan
- f. jika *admin* ingin keluar dari halaman maka admin operasional klik *button logout*

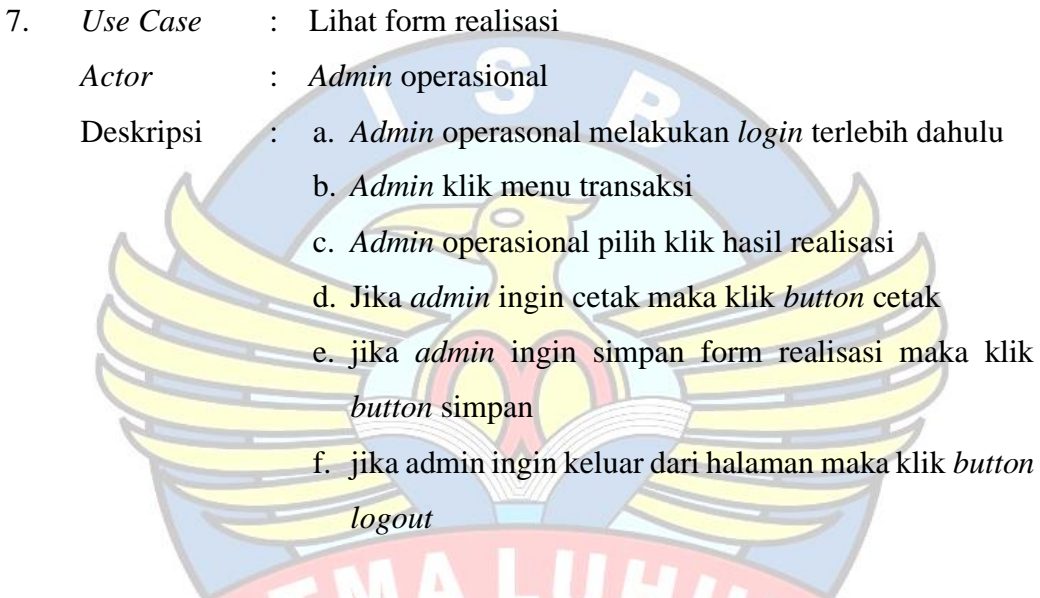

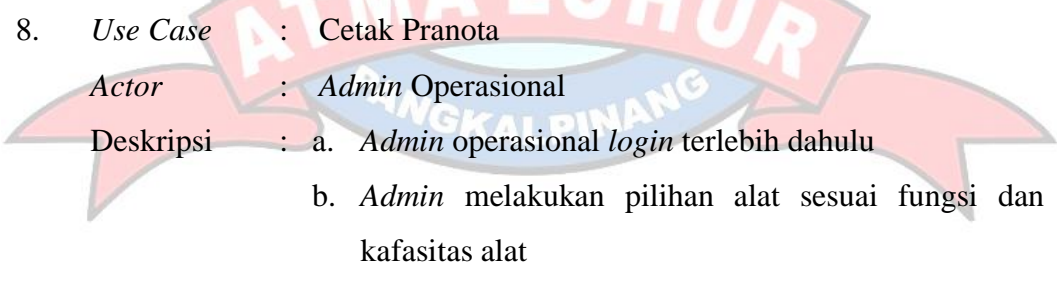

- c. Jika *admin* ingin melakukan penambahan alat maka *admin* klik *button* tambah
- d. Jika *admin* inngin melakukan pembatalan maka admin operasional klik *button* batal
- e. Jika *admin* ingin menghapus pilihan alat maka *admin*  pilih *button* hapus
- f. jika *admin* ingin menyelasaikan pilihan alat maka agen kilk menu simpan
- g. jika *admin* operasional ingin melakukan pembatalan maka *admin* klik batal
- h. Jika *admin* ingin keluar dari halaman maka *admin* operasional klik *button logout*
- 9. *Use Case* : *Entry form* realisasi *Actor* : Operator Deskripsi : a. Operator melakukan *login* terlebih dahulu b. Operator klik menu *entry form* realisasi c. Jika operator ingin menambahkan data *form* realisasi baru maka klik tambah *form* realisasi d. Jika operator ingin melakukan edit *form* realisasi maka agen pilih klik *button* edit e. Jika operator mencetak form realisasi maka agen bisa klik *button* cetak f. Jika operator ingin melakukan penyimpanan *form* realisasi maka agen bisa pilih *button* simpan g. Jika operator ingin keluar dari halaman makaopearator kilk *button logout* **LEAD** 10. *Use Case* : *Entry Loading Actor* : Operator
	- Deskripsi : a. Operator melakukan *login* terlebih dahulu
		- b. Operator klik menu *entry Loading*
		- c. Jika operator ingin menambahkan loading baru maka klik tambah
		- d. Jika operator ingin melakukan edit maka operator pilih klik *button* edit
- e. Jika operator mencetak maka operator bisa klik *button* cetak
- f. Jika operator ingin melakukan penyimpanan maka operator bisa pilih *button* simpan
- g. Jika operator ingin keluar dari halaman maka opearator kilk *button logout*
- 11. *Use Case* : *Entry Discharge*
- *Actor* : Operator Deskripsi : a. Operator melakukan *login* terlebih dahulu b. Operator klik menu *entry discharge* c. Jika operator ingin menambahkan *discharge* baru maka klik tambah d. Jika operator ingin melakukan edit maka operator pilih klik *button* edit e. Jika operator mencetak maka operator bisa klik *button* cetak f. Jika operator ingin melakukan penyimpanan maka operator bisa pilih *button* simpan g. Jika operator ingin keluar dari halaman maka opearator kilk *button logout* VALPIN 12. *Use Case* : *Entry Shifting Actor* : Operator
	- Deskripsi : a. Operator melakukan *login* terlebih dahulu
		- b. Operator klik menu *entry shifting*
		- c. Jika operator ingin menambahkan *shifting* baru maka klik tambah
		- d. Jika operator ingin melakukan edit maka operator pilih klik *button* edit
- e. Jika operator mencetak maka operator bisa klik *button* cetak
- f. Jika operator ingin melakukan penyimpanan maka operator bisa pilih *button* simpan
- g. Jika operator ingin keluar dari halaman maka opearator kilk *button logout*
- 13. *Use Case* : Lihat hasil *entry loading Actor* : *Admin* Operasional Deskripsi : a. *Admin* Operasional *login* terlebih dahulu b. Operator klik menu lihat hasil *loading* c. Jika operator ingin menyimpan *file* hasil kegiatan loading maka *admin* klik simpan d. Jika *Admini* ingin mencetak hasil kegiatan loading maka admin klik cetak e. Jika *admin* ingin keluar dari halaman maka *admin*  klik *button logout*

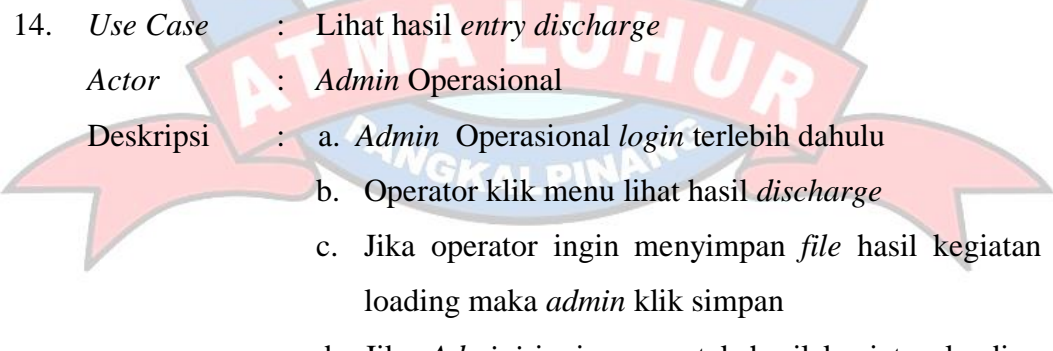

- d. Jika *Admini* ingin mencetak hasil kegiatan loading maka admin klik cetak
- e. Jika *admin* ingin keluar dari halaman maka *admin*  klik *button logout*

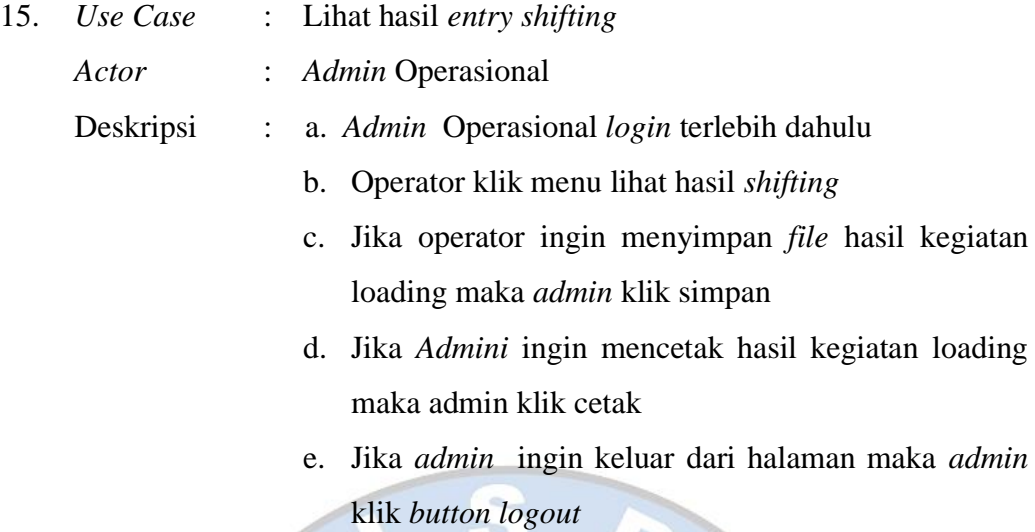

A. ۵

#### **4.6. Rancangan Basis Data**

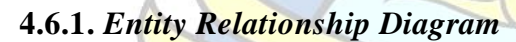

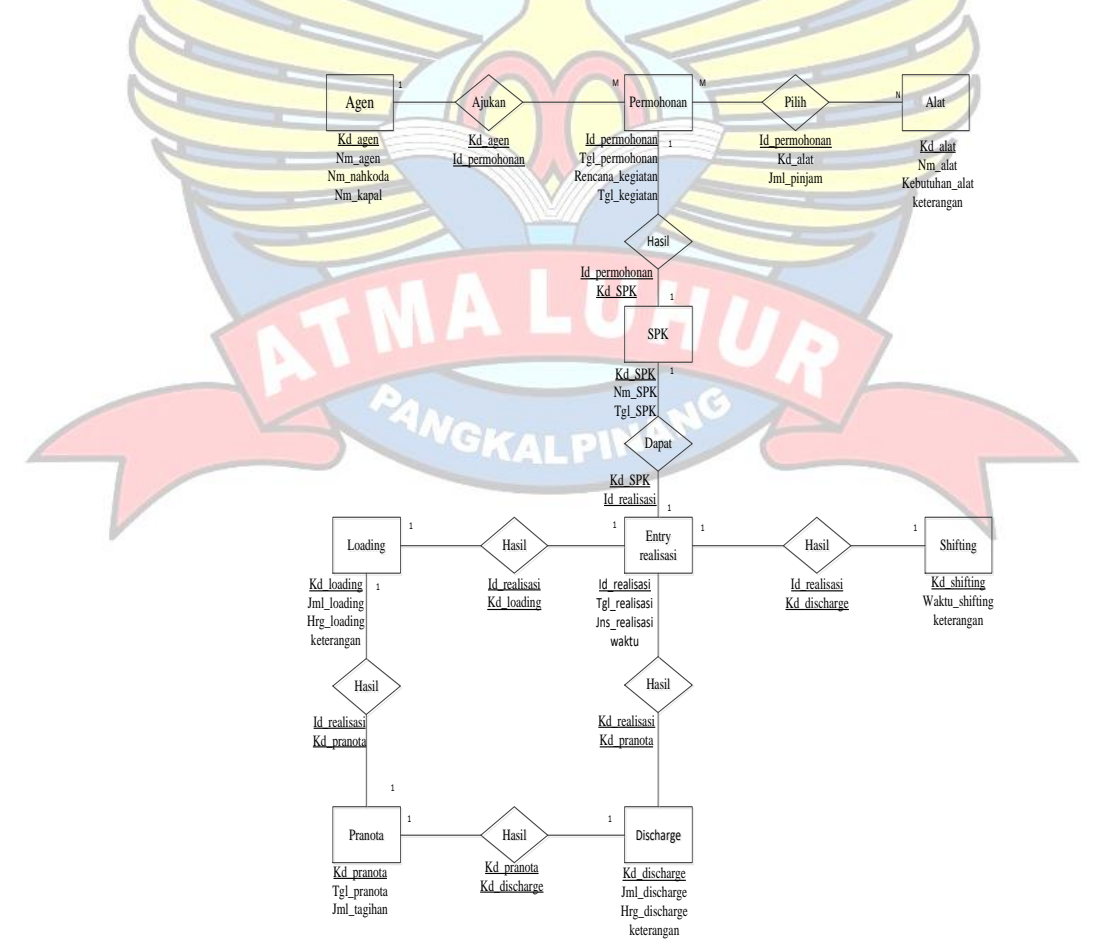

Gambar 4 8 *Entity Relationship Diagram*

#### **4.6.2. Transformasi ERD ke LRS**

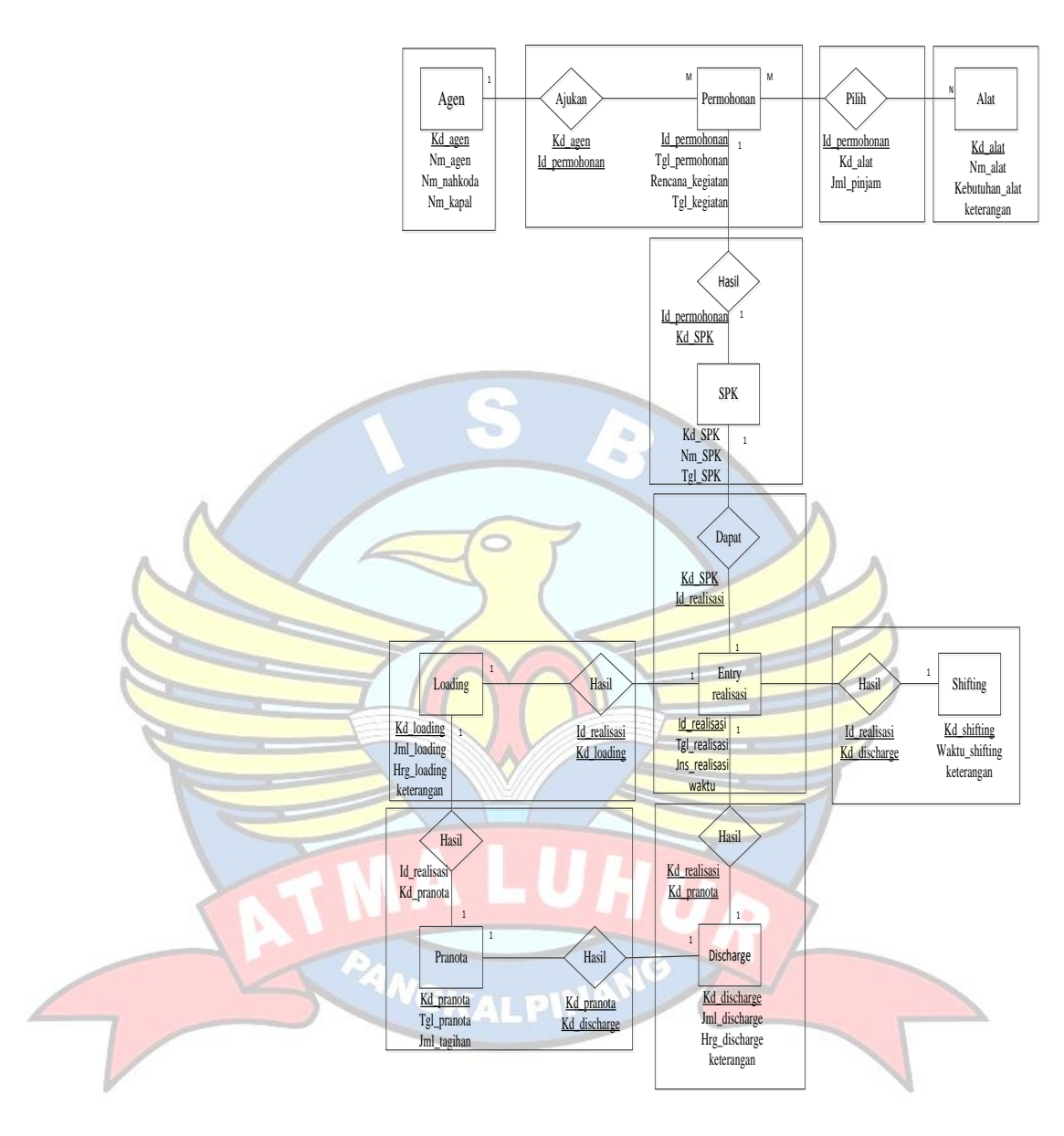

Gambar 4 9 Tranformasi ERD Ke LRS

#### **4.6.3** *Logical Record Struktur (LRS)*

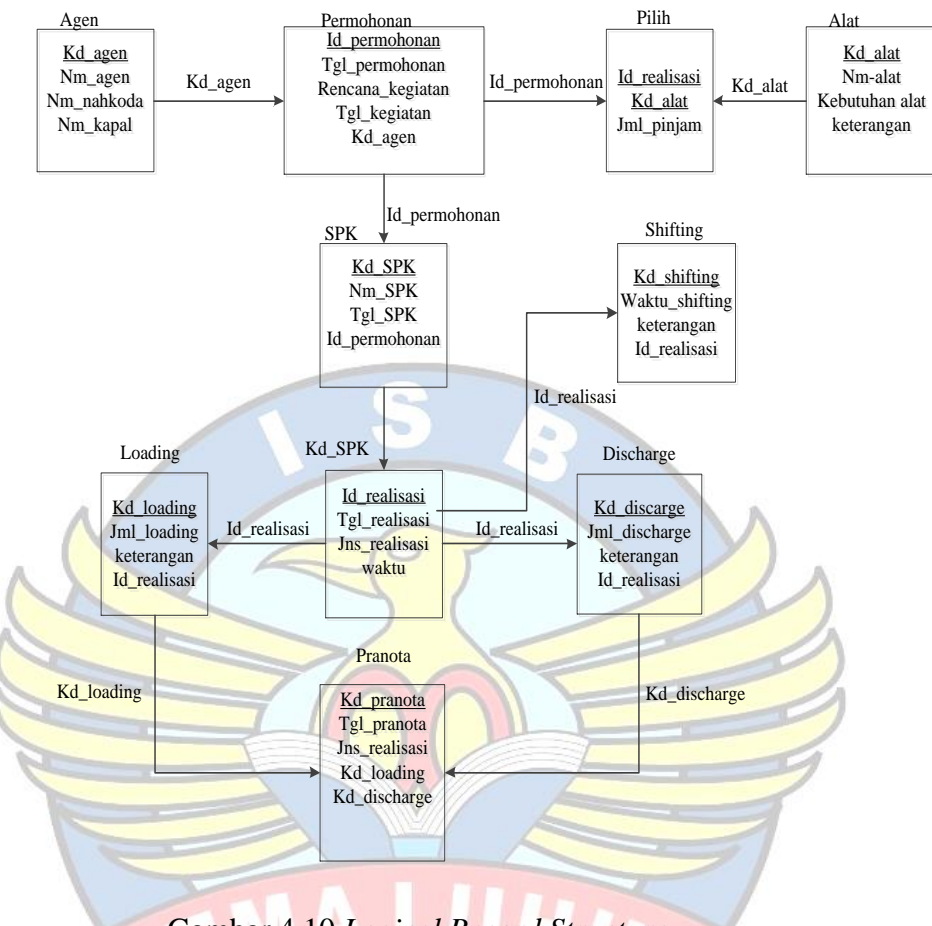

Gambar 4 10 *Logical Record Structure*

#### **4.6.4.Tabel**

Tahap selanjutnya adalah membuat tabel dari *logical Record Structure (LRS).* Tabel - tabel yang terbentuk inilah yang akan diimplementasikan menjadi tabel - tabel di *Relational Database Management System (RDMS).*

1. Tabel Agen

Tabel 4 1 Agen

| Id_agen | Nm_nahkoda | Nm_agen | Nm_kapal |
|---------|------------|---------|----------|
|         |            |         |          |
|         |            |         |          |

2. Tabel Pilih

#### Tabel 4 2 Pilih

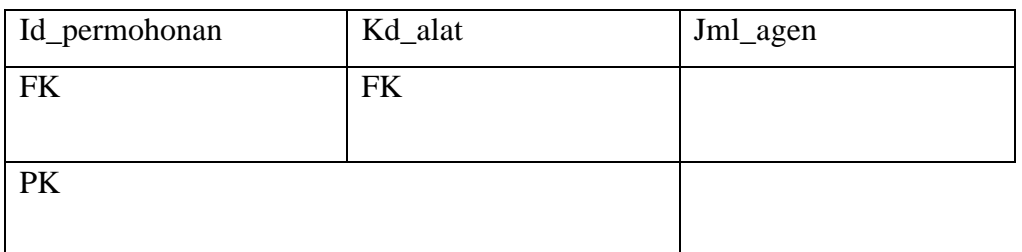

3. Tabel Permohonan

#### Tabel 4 3 Permohonan

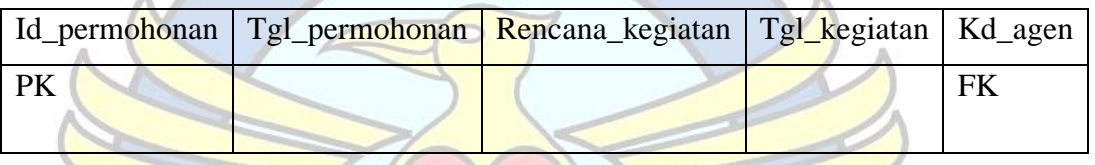

4. Tabel Alat

Tabel 4 4 Alat

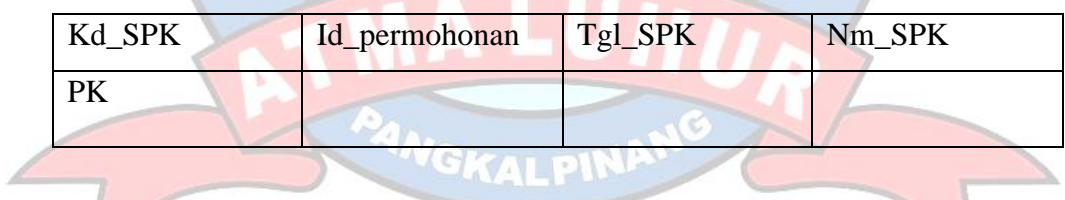

5. Tabel SPK

Tabel 4 5 Spk

| Kd_SPK | Id_realisasi   Tgl_Spk |  | Nm_SPK   Id_permohonan |
|--------|------------------------|--|------------------------|
|        |                        |  |                        |

#### 6. Tabel Realisasi

#### Tabel 4 6 Realisasi

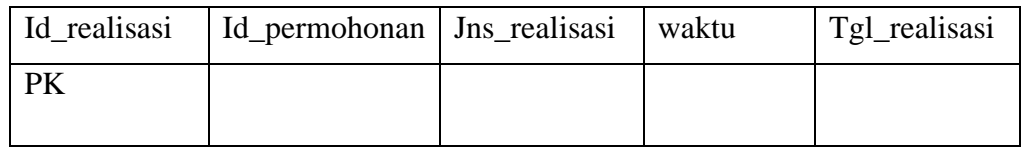

#### 7. Tabel *Shifting*

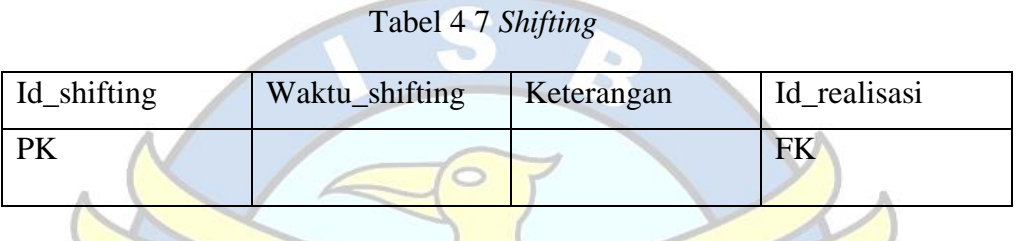

#### 8. Tabel Pranota

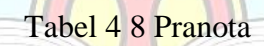

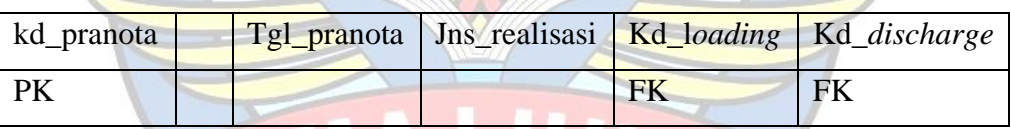

9. Tabel *Loading*

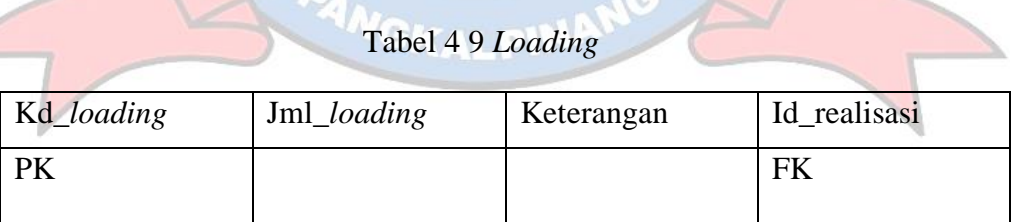

#### 10. Tabel *Discharge*

#### Tabel 4 10 *Discharge*

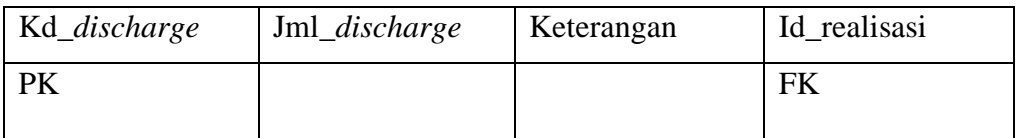

#### **4.6.5. Spesifikasi Basis Data**

Sebelum diimplementasikan, setiap table di buat spesifikasi basis datanya agar sesuai dengan kebutuhan sistem usulan. Berikut adalah spesifikasi basis data dari setiap tabel yang telah dibuat:

1. Nama file : Agen

Media : *Hardisk*

Isi : Data Agen

Organisasi : *Index Sequential*

*Primary Key* : Kd\_agen

Panjang *Record* : 110 *byte*

Jumlah *Record* : 90 *Record*

Struktur : Lihat tabel di bawah ini

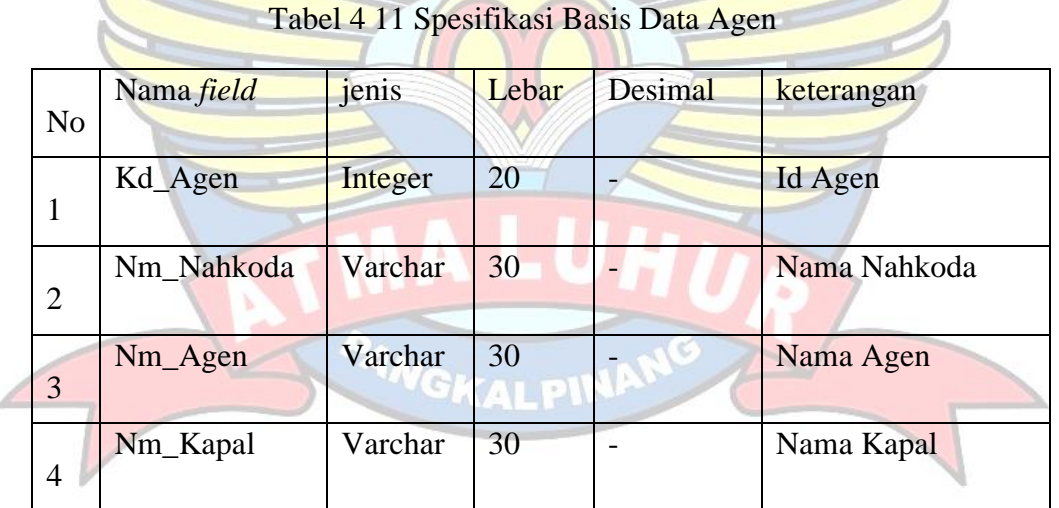

2. Nama file : Pilih

Media : *Hardisk*

Isi : Data Pilih Organisasi : *Index Sequential*

*Primary Key* : Id\_Permohonan

Panjang *Record* : 35 *byte*

Jumlah *Record* : 240 *Record*

#### Struktur : Lihat tabel dibawah ini

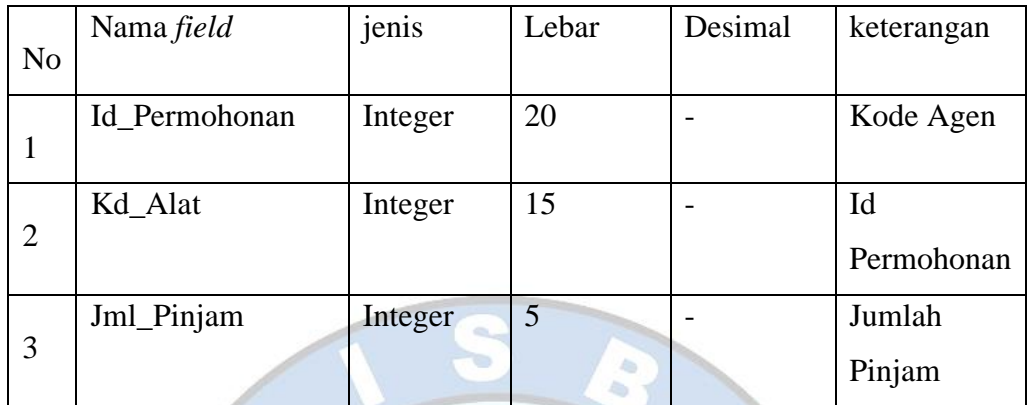

#### Tabel 4 12 Spesifikasi Basis Data Ajukan

3. Nama file : Permohonan Media : *Hardisk* Isi : Data Permohonan Organisasi : *Index Sequential Primary Key* : Id\_permohonan Panjang *Record* : 25 *byte* Jumlah *Record* : 1800 *Record* Struktur : Lihat tabel dibawah ini

#### Tabel 4 13 Spesifikasi Basis Data Permohonan

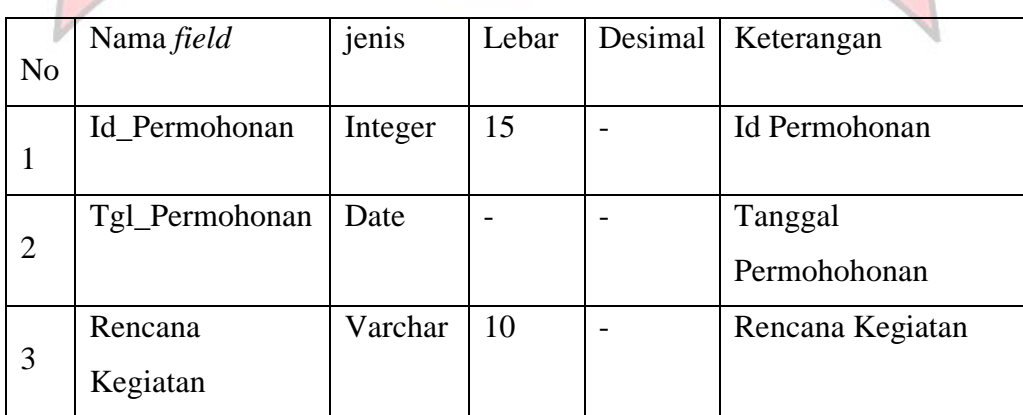

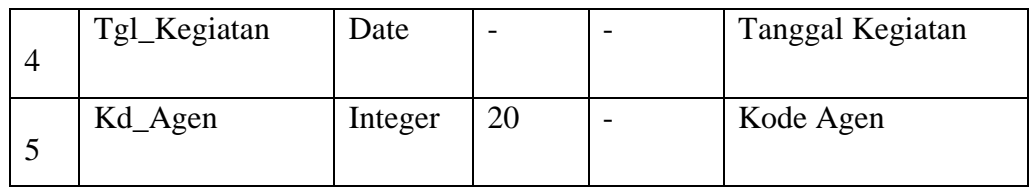

4. Nama file : Alat

Media : *Hardisk*

Isi : Data Alat

Organisasi : *Index Sequential*

*Primary Key* : Kd\_alat

Panjang *Record* : 65 *byte*

Jumlah *Record* : 2185 *Record*

Struktur : Lihat tabel dibawah ini

#### Tabel 4 14 Spesifikasi Basis Data Alat

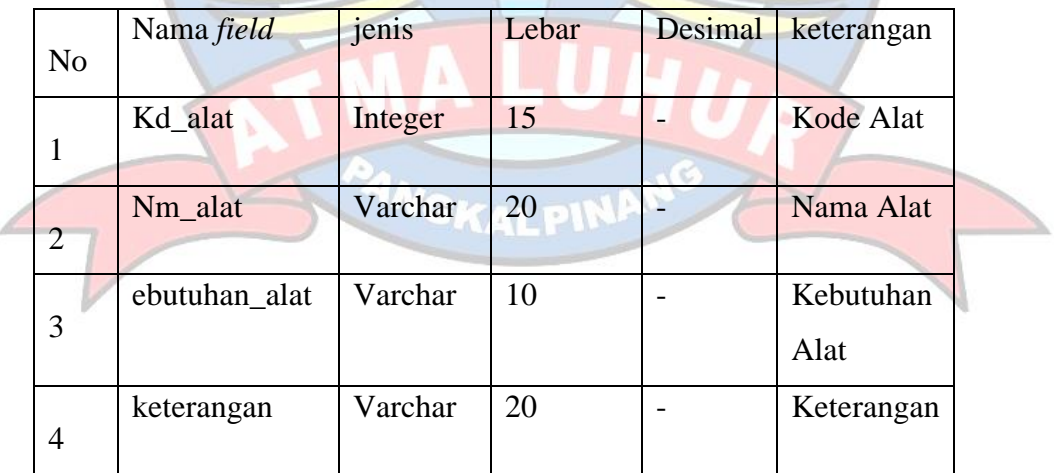

5. Nama file : SPK

Media : *Hardisk*

Isi : Data SPK

Organisasi : *Index Sequential*

*Primary Key* : Kd\_SPK

Panjang *Record* : 25 *byte*

Jumlah *Record* : 1800 *Record*

Struktur : Lihat tabel di bawah ini

b b

#### Tabel 4 15 Spesifikasi Basis Data Spk

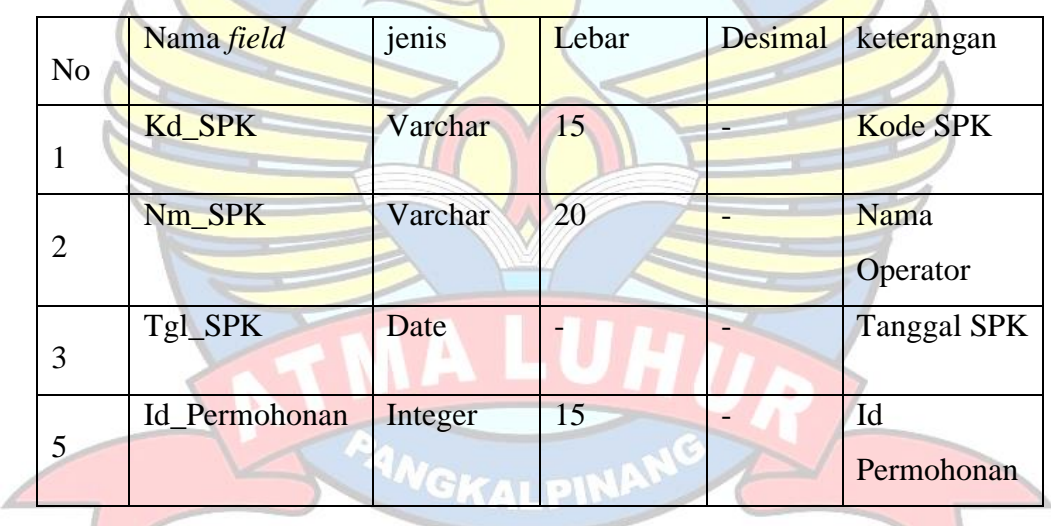

6. Nama file : Realisasi

Media : *Hardisk*

- Isi : Data Realisasi
- Organisasi : *Index Sequential*
- *Primary Key* : *Id\_realisasi*
- Panjang *Record* : 30 *byte*
- Jumlah *Record* : 1800 *Record*
- Struktur : Lihat tabel dibawah ini

|                | Nama Field        | jenis   | Lebar | Desimal | keterangan      |
|----------------|-------------------|---------|-------|---------|-----------------|
| N <sub>o</sub> |                   |         |       |         |                 |
|                | Id Realisasi      | Integer | 20    |         | Id Realisasi    |
| 1              |                   |         |       |         |                 |
|                | Tgl_Realisasi     | Integer |       |         | Tanggal         |
| $\overline{2}$ |                   |         |       |         | Realisasi       |
|                |                   |         |       |         |                 |
|                | Jns Realisasi     | Varchar | 10    |         | Jenis realisasi |
| 3              |                   |         |       |         |                 |
|                | waktu             | Time    |       |         | waktu           |
| 4              |                   |         |       |         |                 |
|                | Kd_SPK            | Varchar | 15    |         | Kode SPK        |
| 5              | <b>CONTRACTOR</b> |         |       |         | <b>CALL I</b>   |

Tabel 4 16 Spesifikasi Basis Data Realisasi

7. Nama file : *Shifting* Media : *Harddisk* Isi : Data Shifting Organisasi : *Index Sequential Primary Key* : *id\_Shifting* Panjang *Record* : 25 *byte* Jumlah *Record* : 1800 *Record* Struktur : Lihat tabel di bawah ini

Tabel 4 17 Spesifikasi Basis Data *Shifting*

| N <sub>o</sub> | Nama <i>field</i> | jenis   | Lebar | Desimal | keterangan  |
|----------------|-------------------|---------|-------|---------|-------------|
|                |                   |         |       |         |             |
|                | Id_shifting       | Integer | 15    |         | Id Shifting |
|                |                   |         |       |         |             |
|                | Waktu_shifting    | Time    |       |         | Waktu       |
| $\overline{2}$ |                   |         |       |         | shifting    |
|                | keterangan        | Varchar | 10    |         | Keterangan  |
| 3              |                   |         |       |         |             |

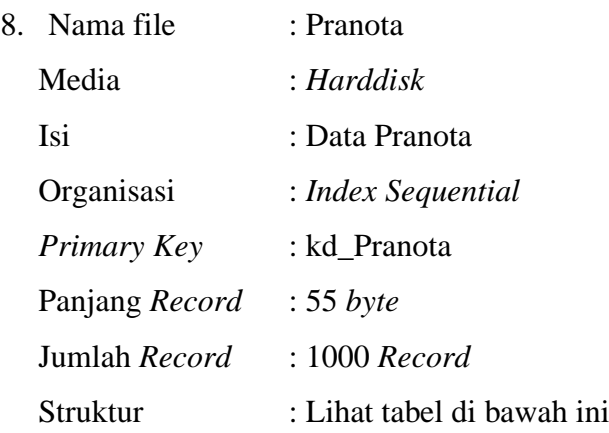

#### Tabel 4 18 Spesifikasi Basis Data Pranota

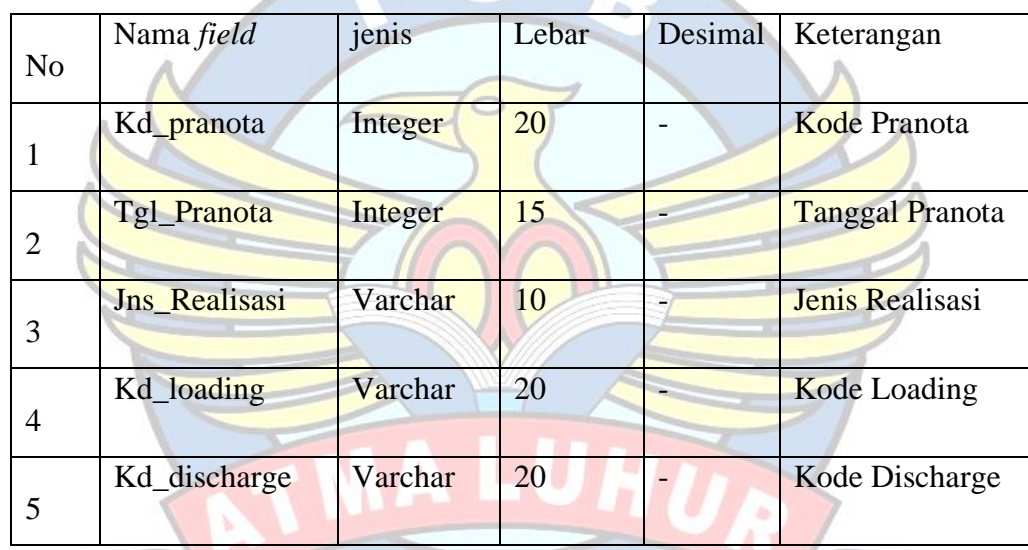

# **NGKALPINANG**

- **9.** Nama file : Discharge
	- Media : *Harddisk*
	- Isi : Data Discharge
	- Organisasi : *Index Sequential*
	- *Primary Key* : kd\_Discharge
	- Panjang *Record* : 30 *byte*
	- Jumlah *Record* : 1800 *Record*
	- Struktur : Lihat tabel dibawah ini

| N <sub>o</sub> | Nama <i>field</i> | jenis   | Lebar | Desimal | keterangan       |
|----------------|-------------------|---------|-------|---------|------------------|
|                | Kd_discharge      | Integer | 15    |         | Kode Discharge   |
| $\overline{2}$ | Jml_discharge     | Integer | 5     |         | Jumlah Discharge |
| 3              | Keterangan        | Varchar | 10    |         | Keterangan       |
| $\overline{4}$ | Id Realisasi      | Integer | 20    |         | Id Realisasi     |

Tabel 4 19 Spesifikasi Basis Data Discharge

10. Nama file : Loading Media : *Harddisk* Isi : Data *Loading* Organisasi : *Index Sequential Primary Key* : kd\_loading Panjang *Record* : 30 *byte* Jumlah *Record* : 1800 *Record* Struktur : Lihat tabel di bawah ini

#### Tabel 4 20 Spesifikasi Basis Data *Loading*

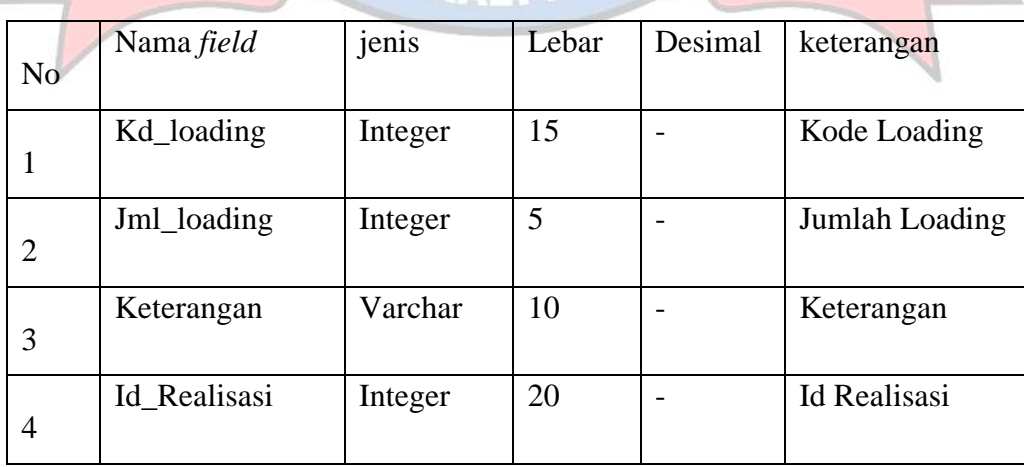

#### 4.7 Struktur Tampilan

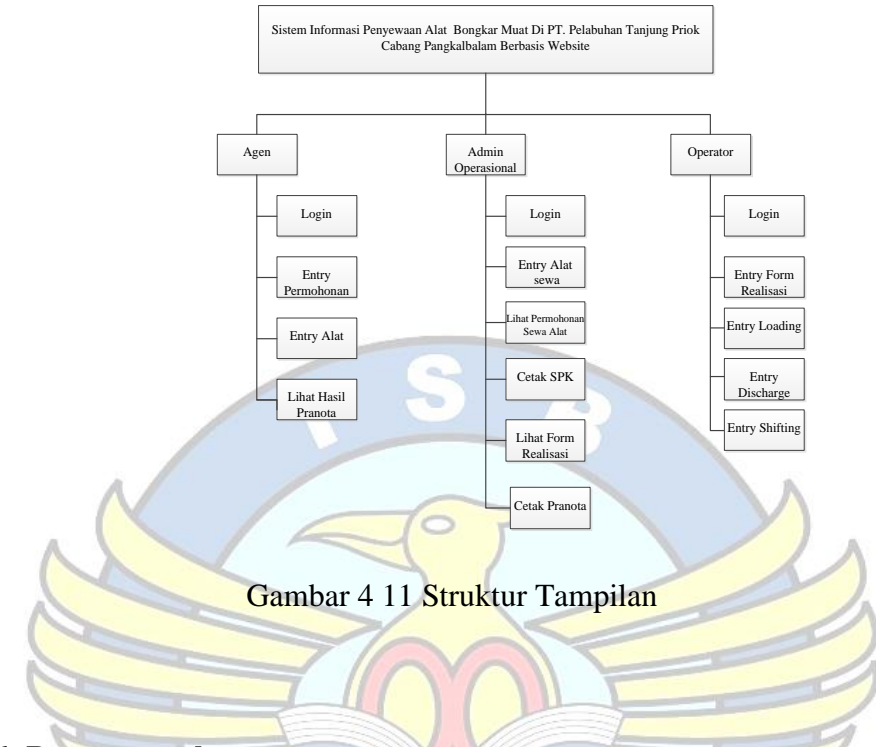

#### **4.6.6. Rancangan layar**

Berikut merupakan rancangan layar admin sistem informasi sewa alat berat yang ada pada PT. Pelabuhan Tanjung Priok Cabang Pangkalbalam.

1. Rancangan Layar *Dashboard*

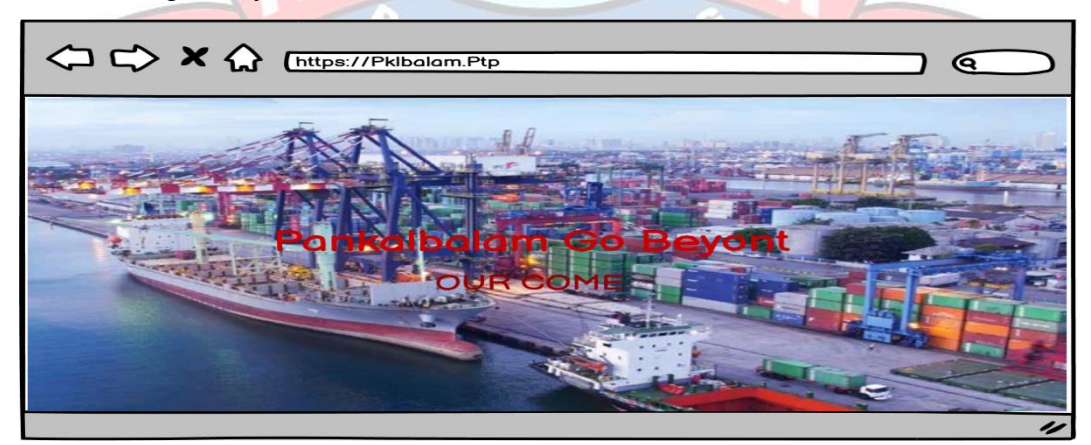

Gambar 4 12 Rancanganlayar *Dasboard*

#### 2. Rancangan Layar *Login*

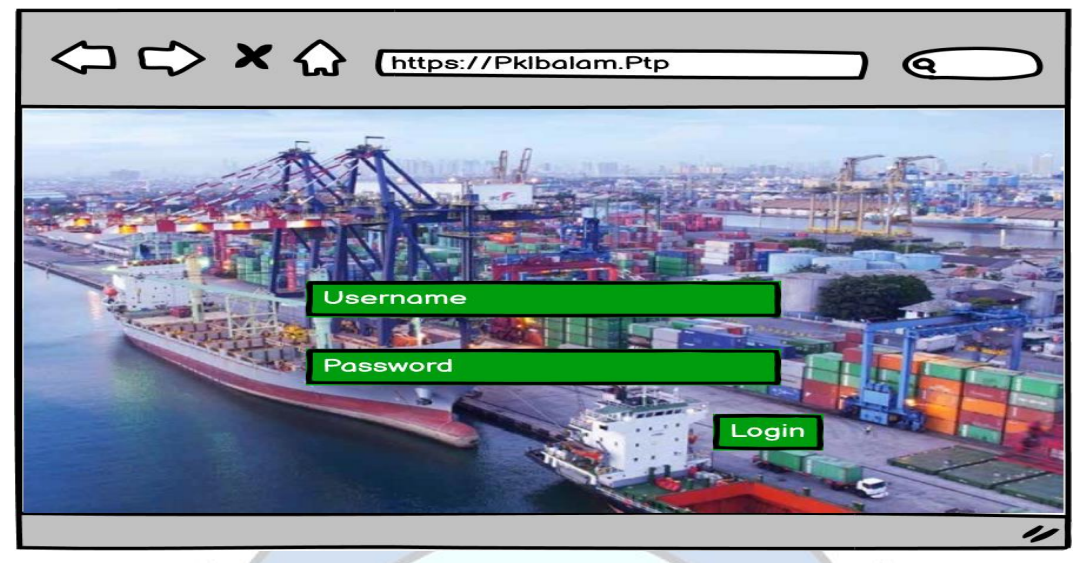

Gambar 4 13 Rancangan Layar *Login*

3. Rancangan layar *Entry* Permohonan

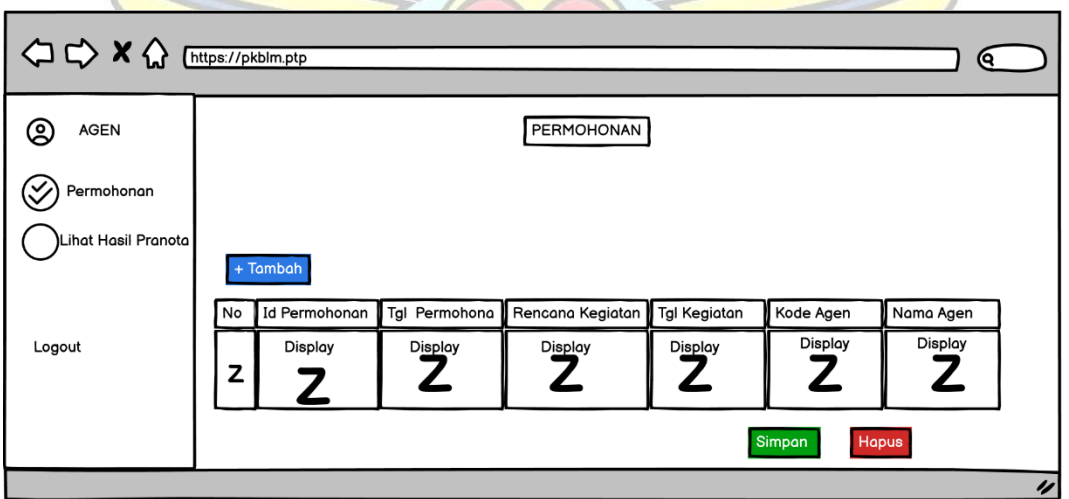

Gambar 4 14 Rancangan Layar *Entry* Permohonan

4. Rancangan Tambah Permohonan

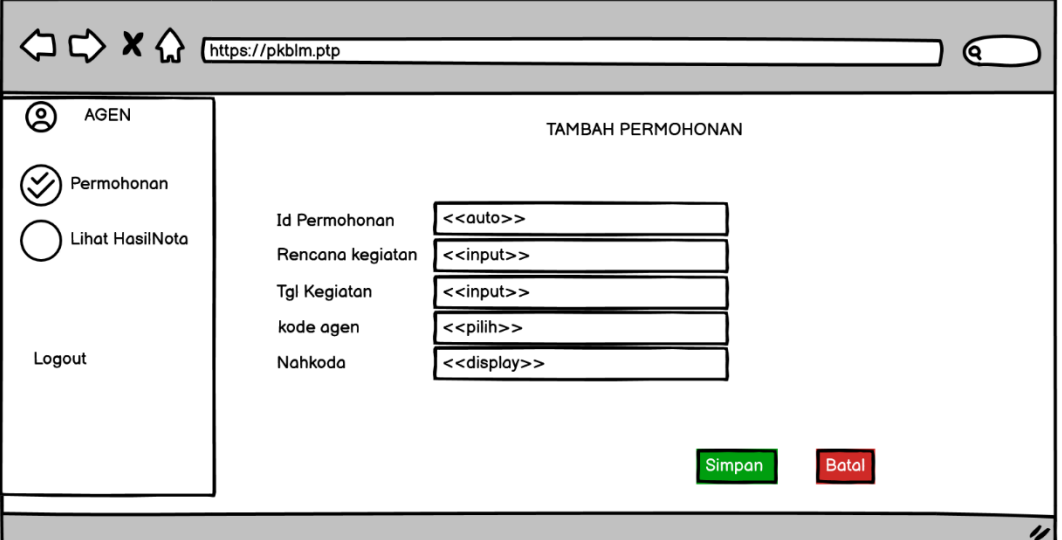

Gambar 4 15 Rancangan Layar Tambah Permohonan

5. Rancangan Layar *Entry* Alat

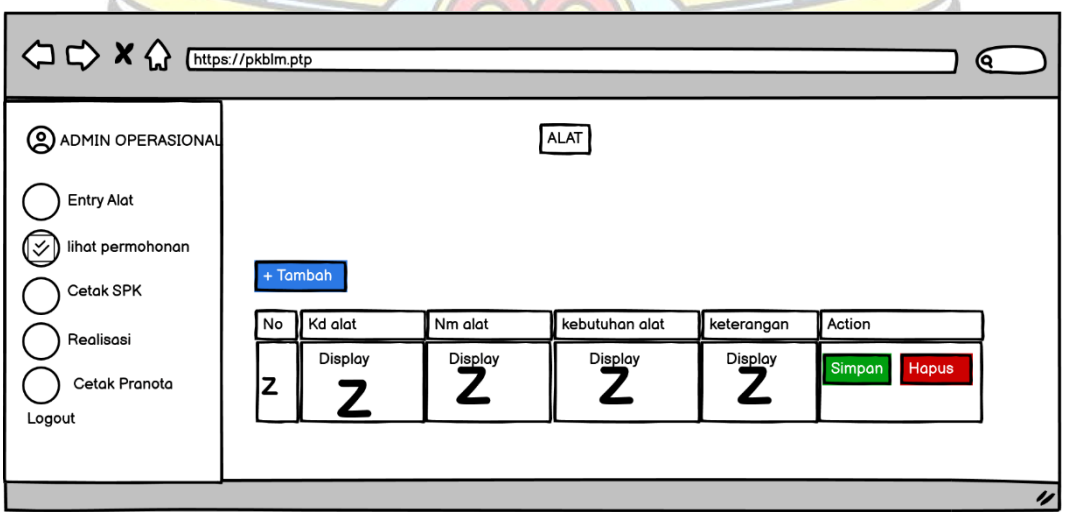

Gambar 4 16 Rancangan Layar *Entry* Alat

7. Rancangan Layar Tambah Alat

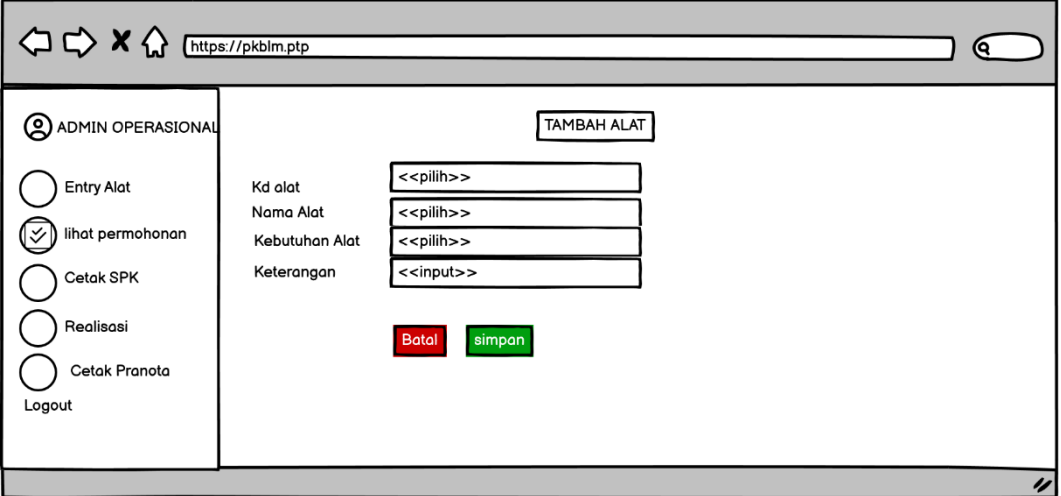

Gambar 4 17 Rancangan Layar Tambah Alat

 $2\lambda$ 

8. Rancangan Layar Pranota

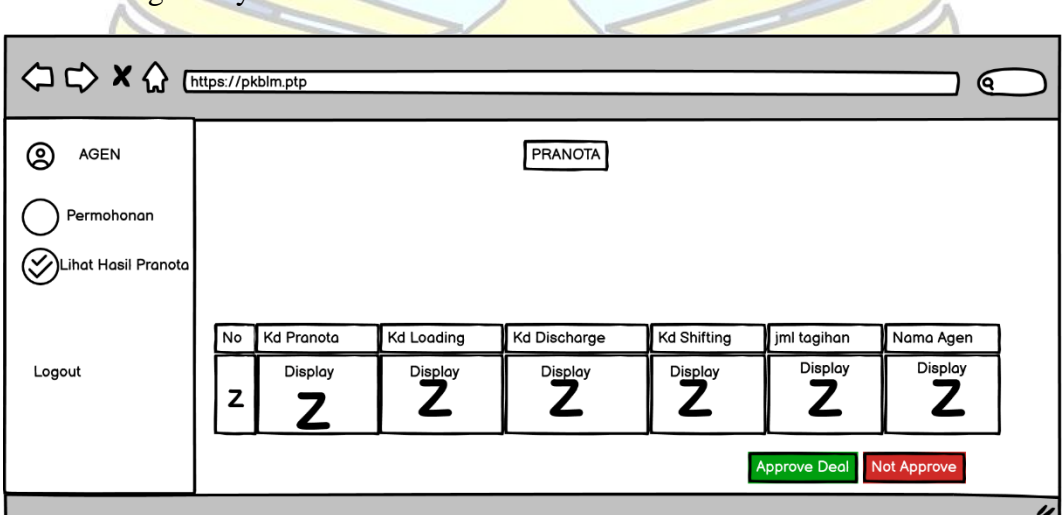

Gambar 4 18 Rancangan Layar Tambah Alat

#### 9. Rancangan Layar *Login Admin* Operasional

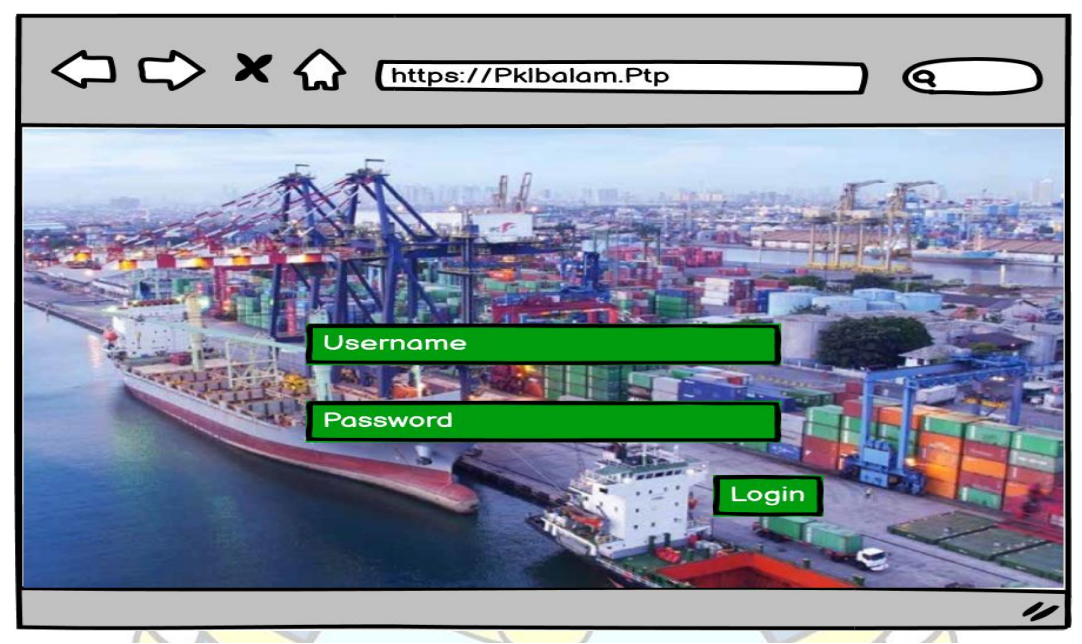

Gambar 4 19 Rancangan Layar *Login Admin* Operasional

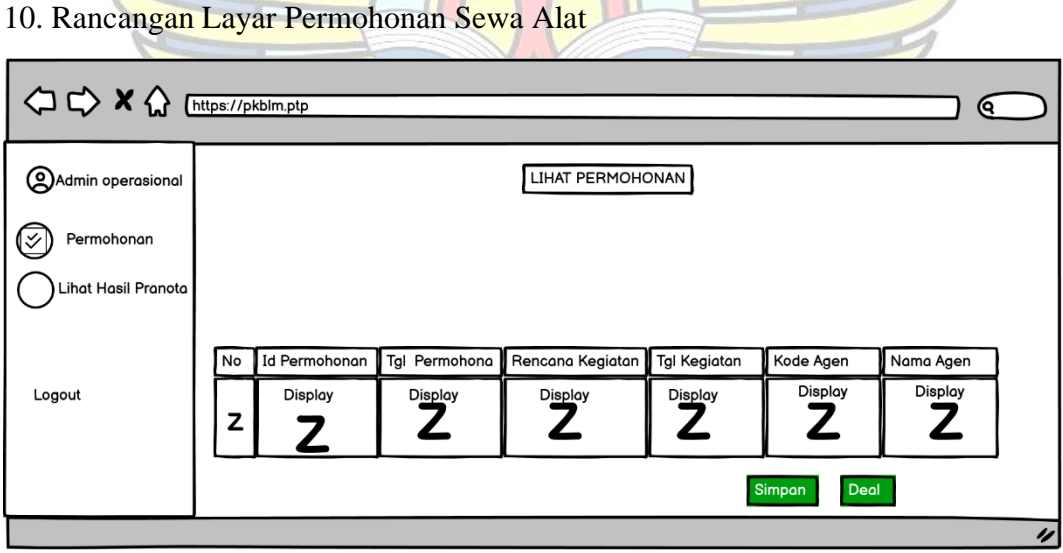

Gambar 4 20 Rancangan Layar Lihat Permohonan Sewa Alat

11. Rancangan Layar Cetak SPK

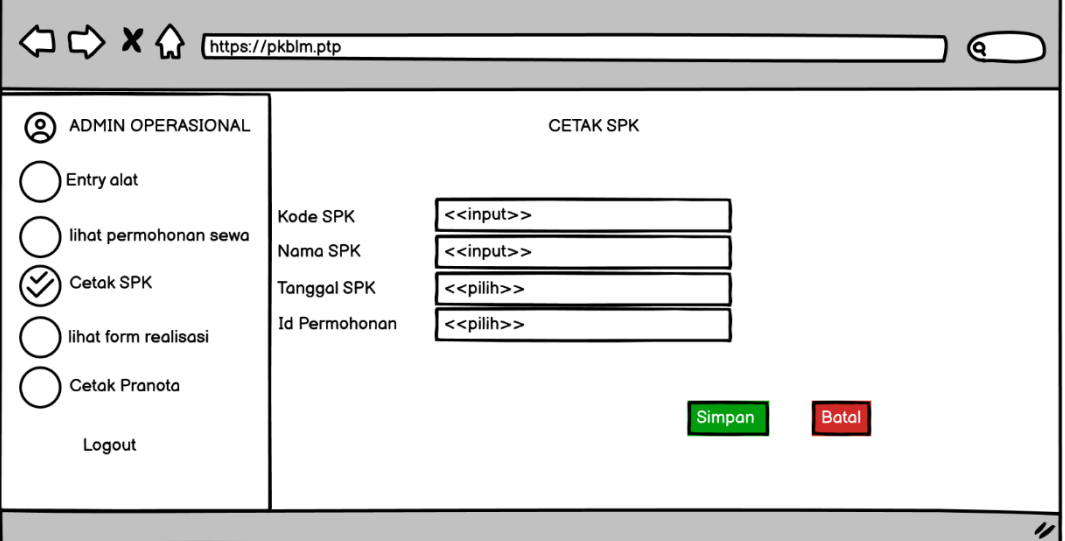

Gambar 4 21 Rancangan Layar Cetak Spk

12. Rancangan Layar Cetak Pranota

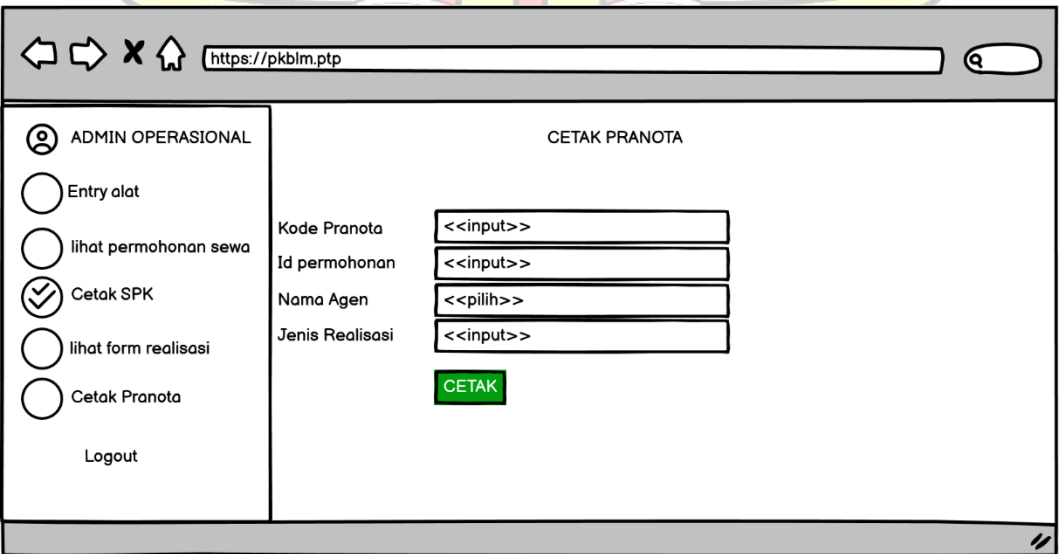

Gambar 4 22 Rancangan Layar Cetak Pranota

## 13. Rancangan Layar *Entry Form* Realisasi

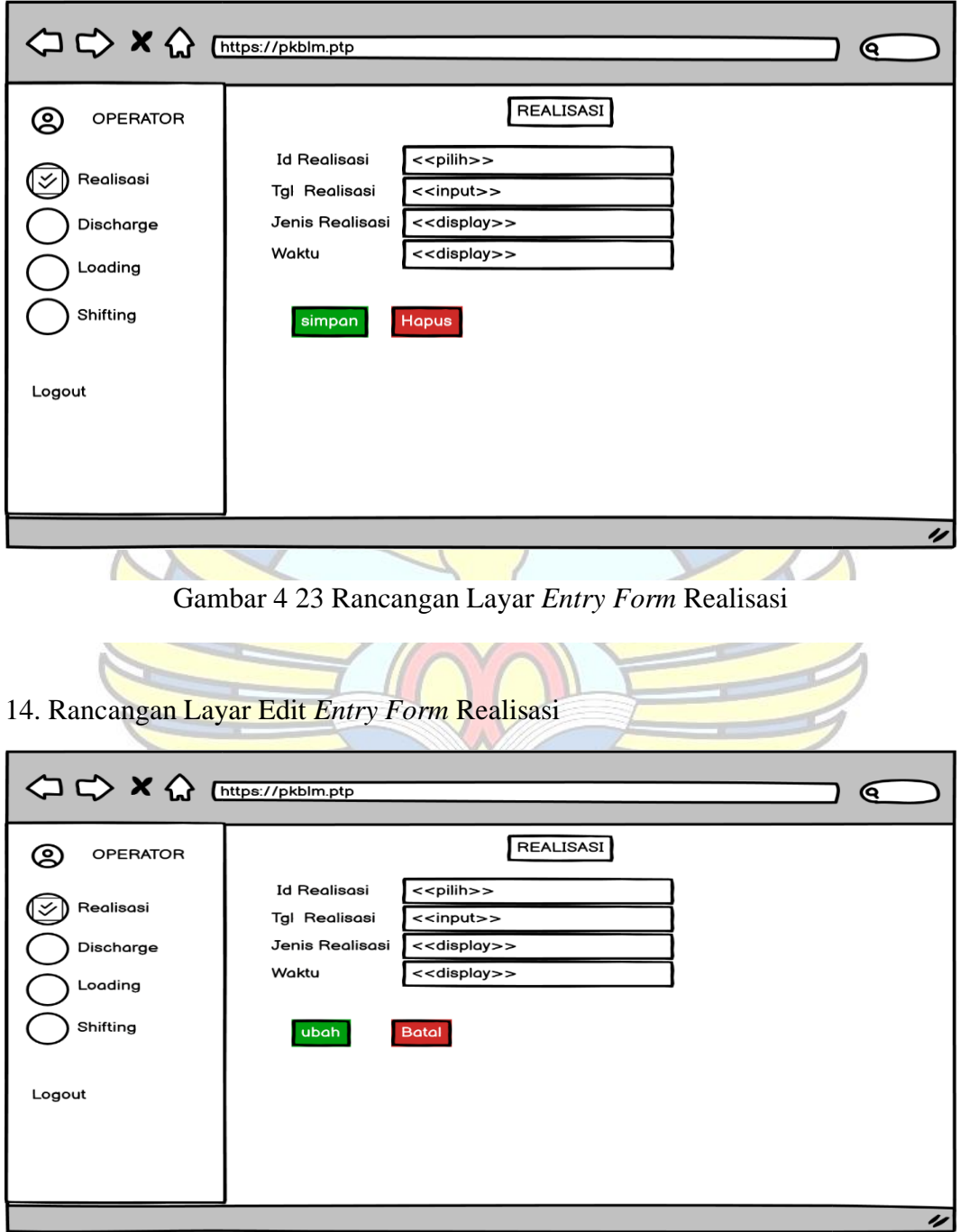

Gambar 4 24 Rancangan Layar Edit *Form Entry* Realisasi

#### 15. Rancangan Layar Tambah *Entry Form* Realisasi

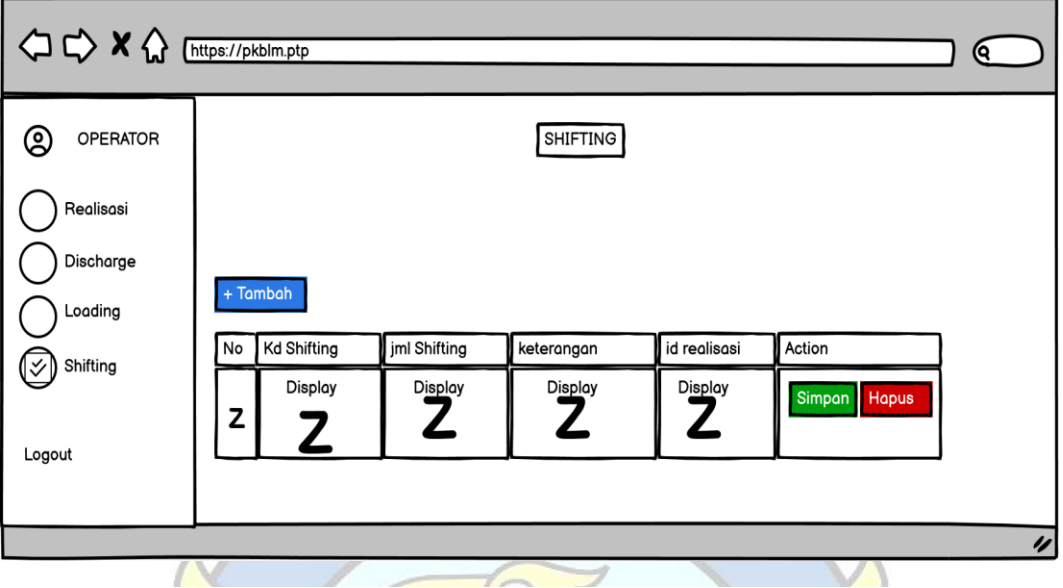

Gambar 4 25 Rancangan Layar Tambah *Entry Form* Realisasi

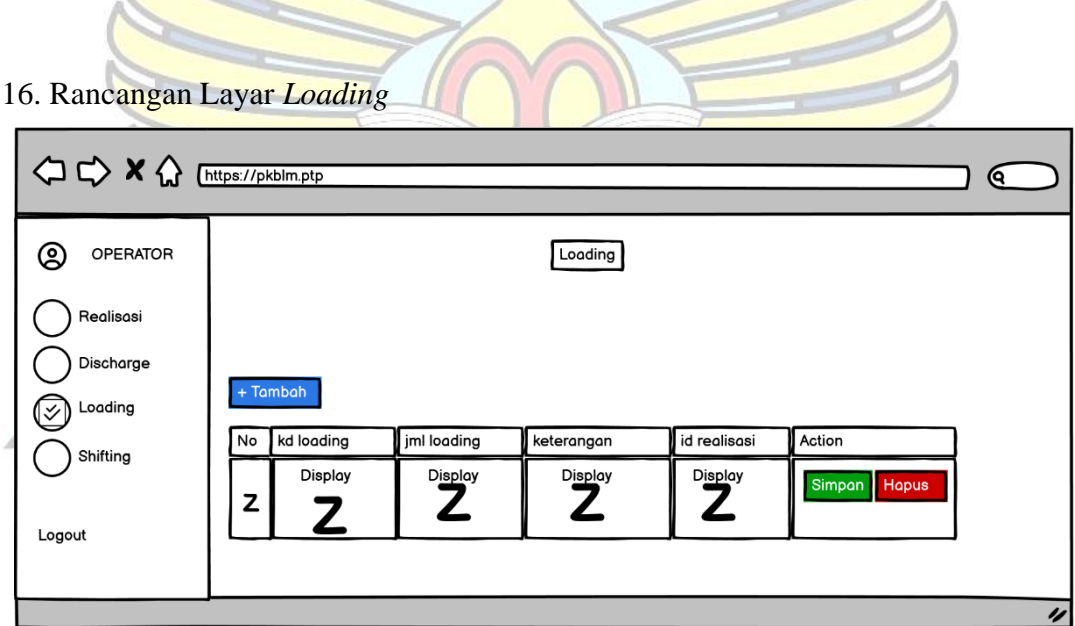

Gambar 4 26 Rancangan Layar *Loading*

17. Rancangan Layar Tambah *Loading*

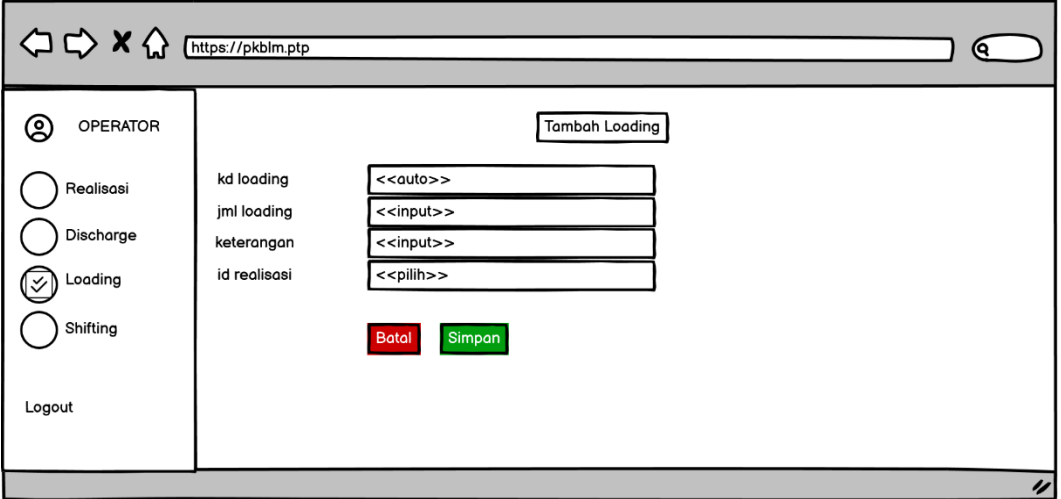

Gambar 4 27 Rancangan Layar *Loading*

 $\sum_{\lambda}$ 

18. Rancangan layar Tambah *Discharge*

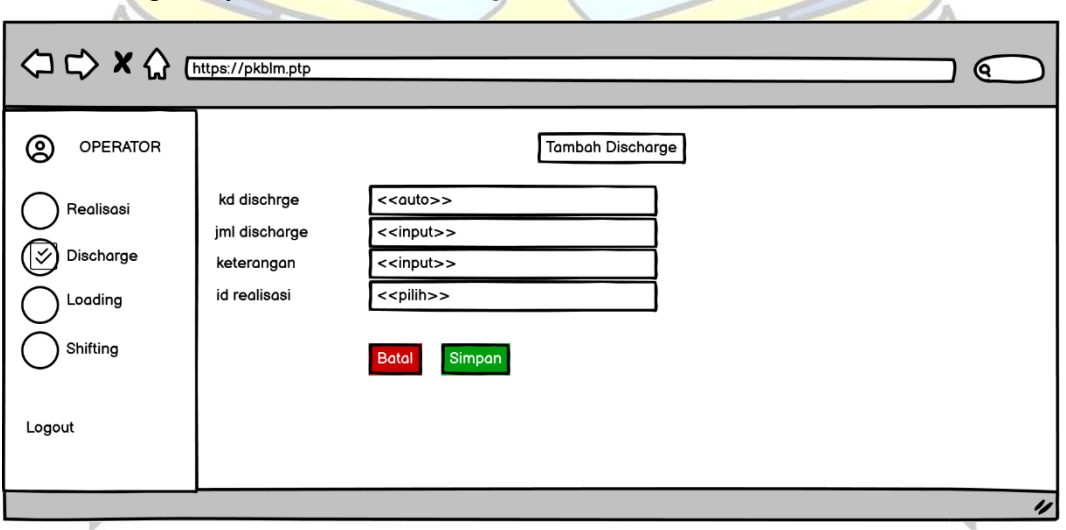

Gambar 4 28 Rancangan Layar Tambah *Discarge*

#### 19. Rancangan Layar *Entry Shifting*

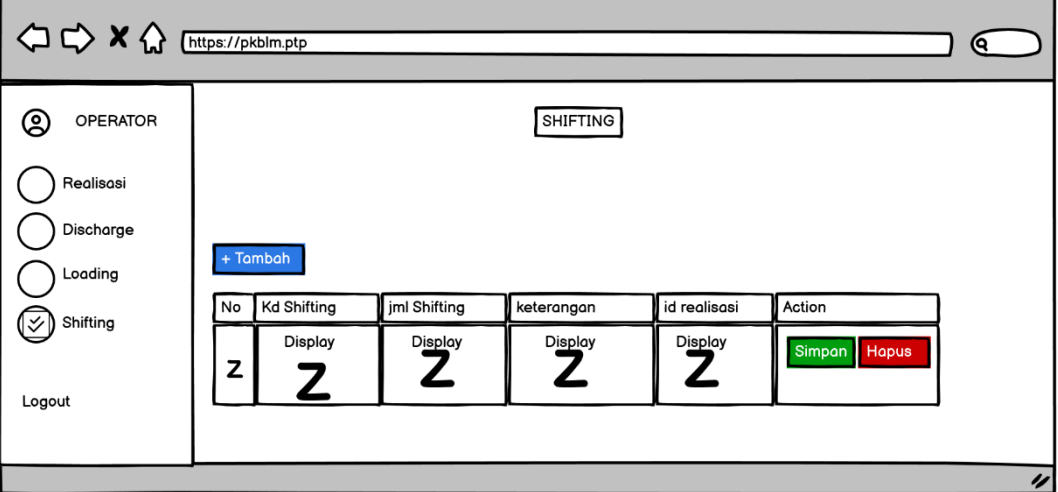

Gambar 4 29 Rancangan Layar *Entry Shifting*

## 21. Rancangan Layar Tambah *Shifting*

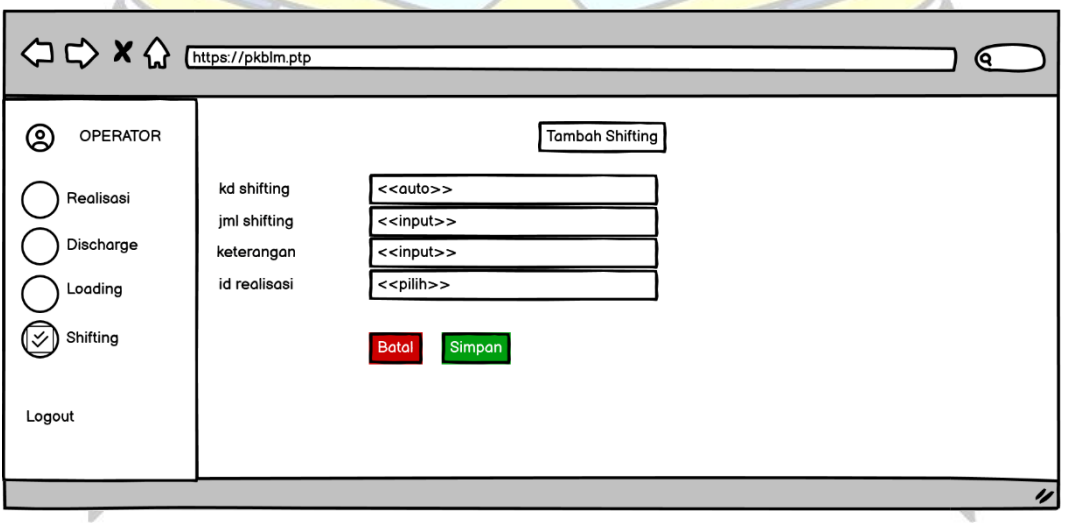

Gambar 4 30 Rancangan Layar Tambah *Shifting*

#### **BAB V PENUTUP**

#### **5.1. Kesimpulan**

Berdasarkan hasil program magang kerja di PT. Pelabuhan Tanjung Priok Cabang Pangkalbalam Memberikan mahasiswa ikut membantu dalam mengidentifikasih permasalahan tentang sistem dalam penyewaan alat bongkar muat yang menjadi rutinitas di pelabuhan pangkalalam adapun kesimpulanm dalam kegiatan ini adalah penulis mampu mendapatkan materi langsung prakter kerja seutuhnyas seperti karyawan.

Berdasarkan uraian yang talah dibahas dan dijelaskan sebelumnya pada bagian bab dimulai dari analisis hingga perancangan *website* penyewaan alat bongkar muat di PT. Pelabuhan Tanjung Priok Cabang Pangkalbalam dapat disimpulkan sebagai berikut.

- 1. Dengan adanya sistem ini PT.Pelabuhan Tanjung Priok Cabang Pangkalbalam dapat meningkatkan kinerja operator dan karyawan dalam realisasi penyewaan alat bongkar muat
- 2. Dengan adanya sistem ini tentu akan mempermudah agen dalam melakukan penyewaan alat dan mempermudah agen untuk mndapatkan informasi yang ada pada PT. Pelabuhan Tanjung Priok Cabang Pangkalbalam
- 3. Dengan adanya sistem ini para karyawan bisa menginformasikan lebih cepat tentang jumlah pranota atas pemakaian jasa alat alat bongkar muat pada PT Pelabuhan Tajung Priok terhadap para agen yang melakukan penyewaan.
- 4. Dengan adanya sistem informasi ini dapat mempermudah dan dalam melakukan proses penyewaan alat beserta realisasi.
- 5. Dengan adanya sistem informasi ini dapat membantu meringankan pekerjaan yang dulu dilakukan secara manual

#### **5.2. Saran**

Penulis berharap sistem ini dapat membantu dan bermanfaat dengan baik sesuai dengan kemajuan dan perkembangan teknolgi informasi dan dengan kajian yang sudah dibahas agar PT Pelabuhan Tanjung Priok dapat melakukan

implementasi sistem informasi ini. Penulis ingin menyampaikan saran sebagai berikut :

- 1. Laporan yang di buat akan lebih mudah dan dapat lebih cepat dan tepat waktu.
- 2. Melakukan maintenance sistem dan backup data secara berkala untuk mencegah hal-hal yang tidak diinginkan, seperti error ataupun kerusakan lainnya.
- 3. Diperlukan pengujian sistem website ini bagi para user pengguna, pengujian ini bertujuan untuk mengetahui apakah sistem ini ini benar benar sudah siap operasi.
- 4. Diperlukan pengembangan terhadap sistem website sesuai dengan permasalapermasalahan yang mungkin akan di butuhkan dalam kurun waktu yang akan datang.

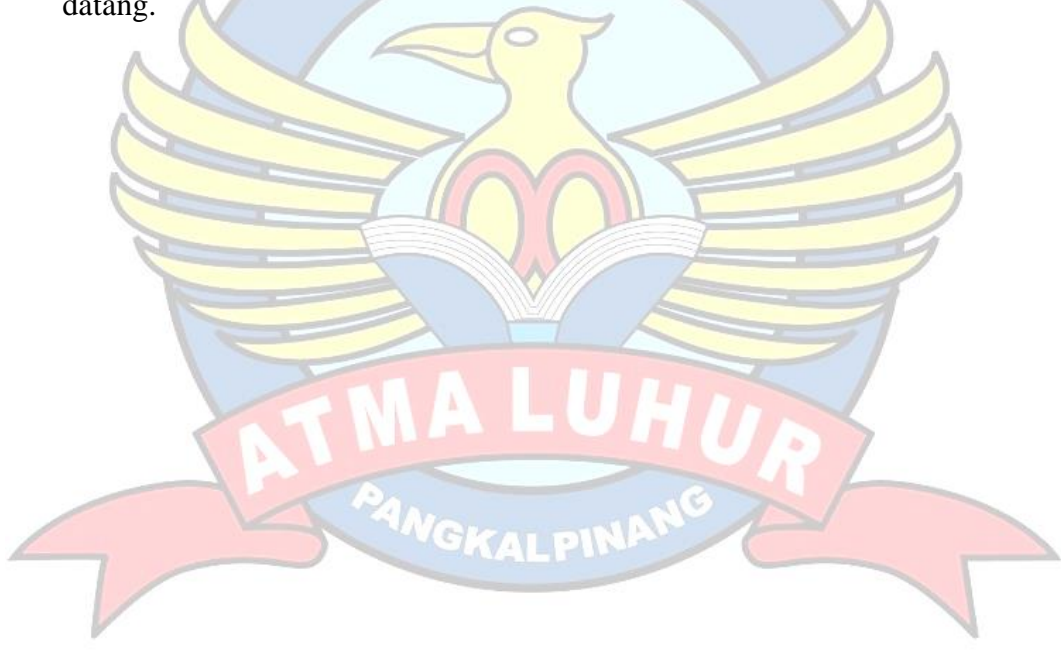

# JURNAL HARIAN KEGIATAN MAGANG

 $\begin{aligned} \rho\Lambda^{D^{\bigwedge}} & \text{ }{}^{p\top}\text{ }{}^{p}\text{ELABUHAN TANJUNG}\text{ }{}^{p}\text{RIOK}\text{ }{}^{c}\text{ABANG} \text{ }{}^{p}\text{ANGKAL}\text{ }{}^{p}\text{ALAM} \end{aligned}$ 

- 
- $: 2022500118$
- **AITER** M riode
- : 08-November-2023 s/d 11-November

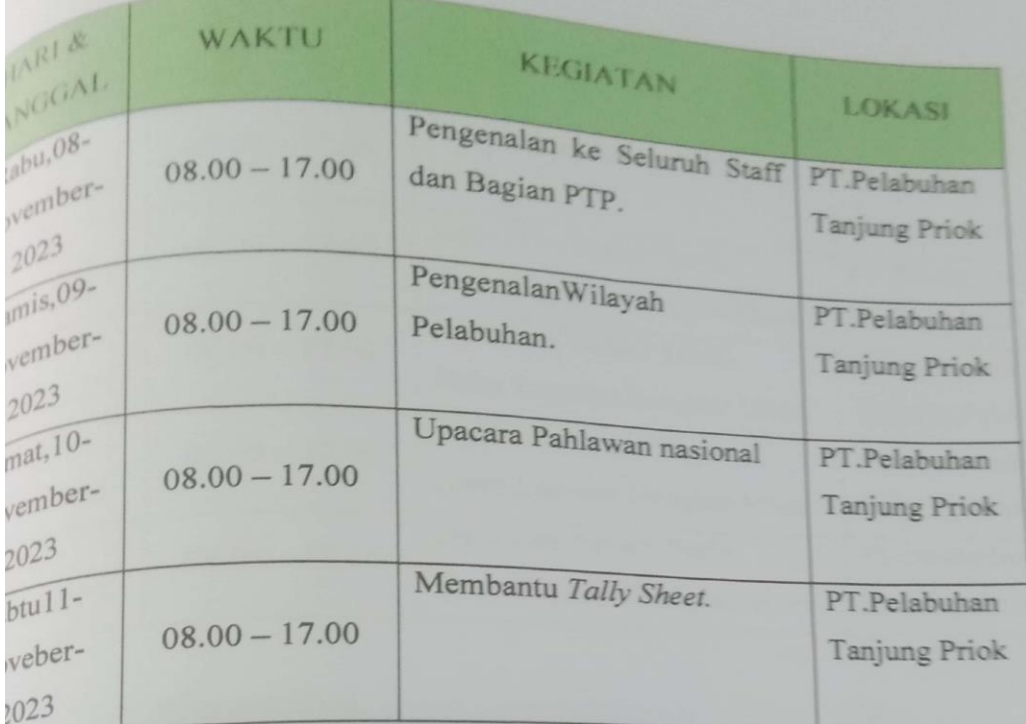

Mengetahui,

Pembimbing Lapangan

Dibuat Oleh Wahyudin

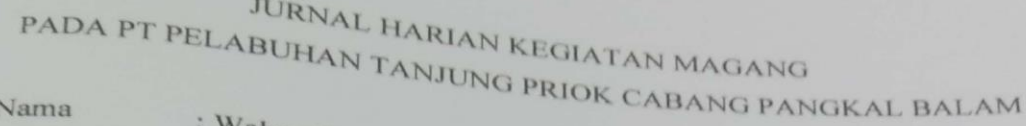

Nama **NIM** 

Periode

**IADI** 

: Wahyudin  $: 2022500118$ 

: 13-November-2023 s/d 17-November

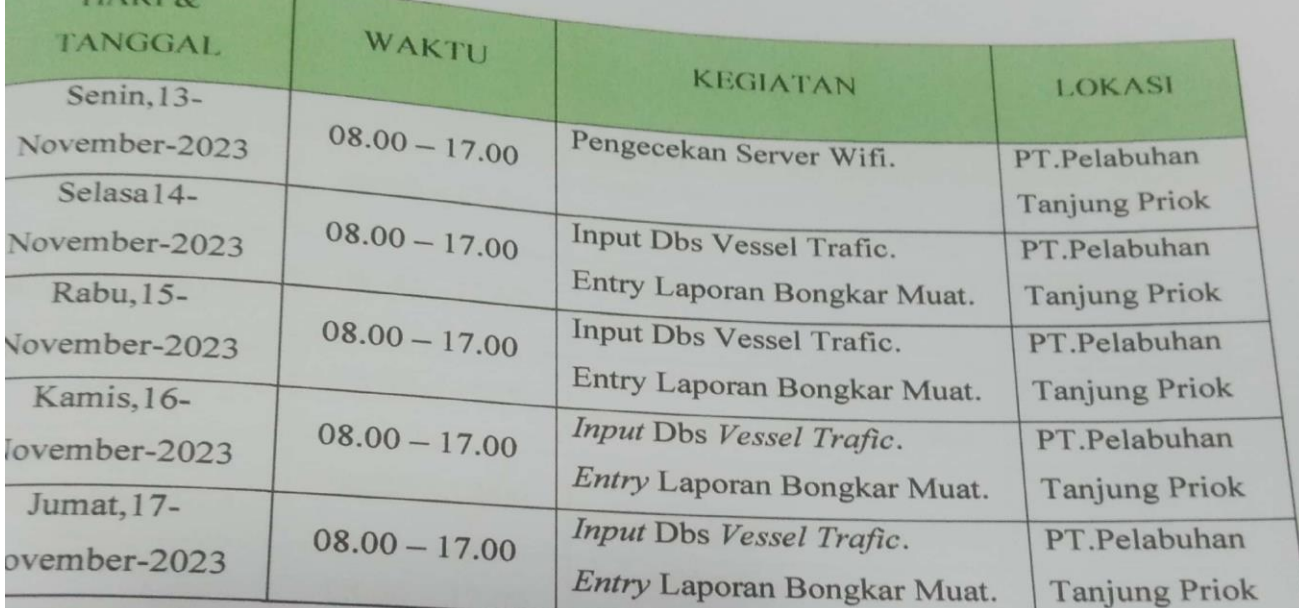

Mengetahui,

Pembimbing Lapangan

Mochamad Akram, A.Md, Kom

Dibuat Oleh

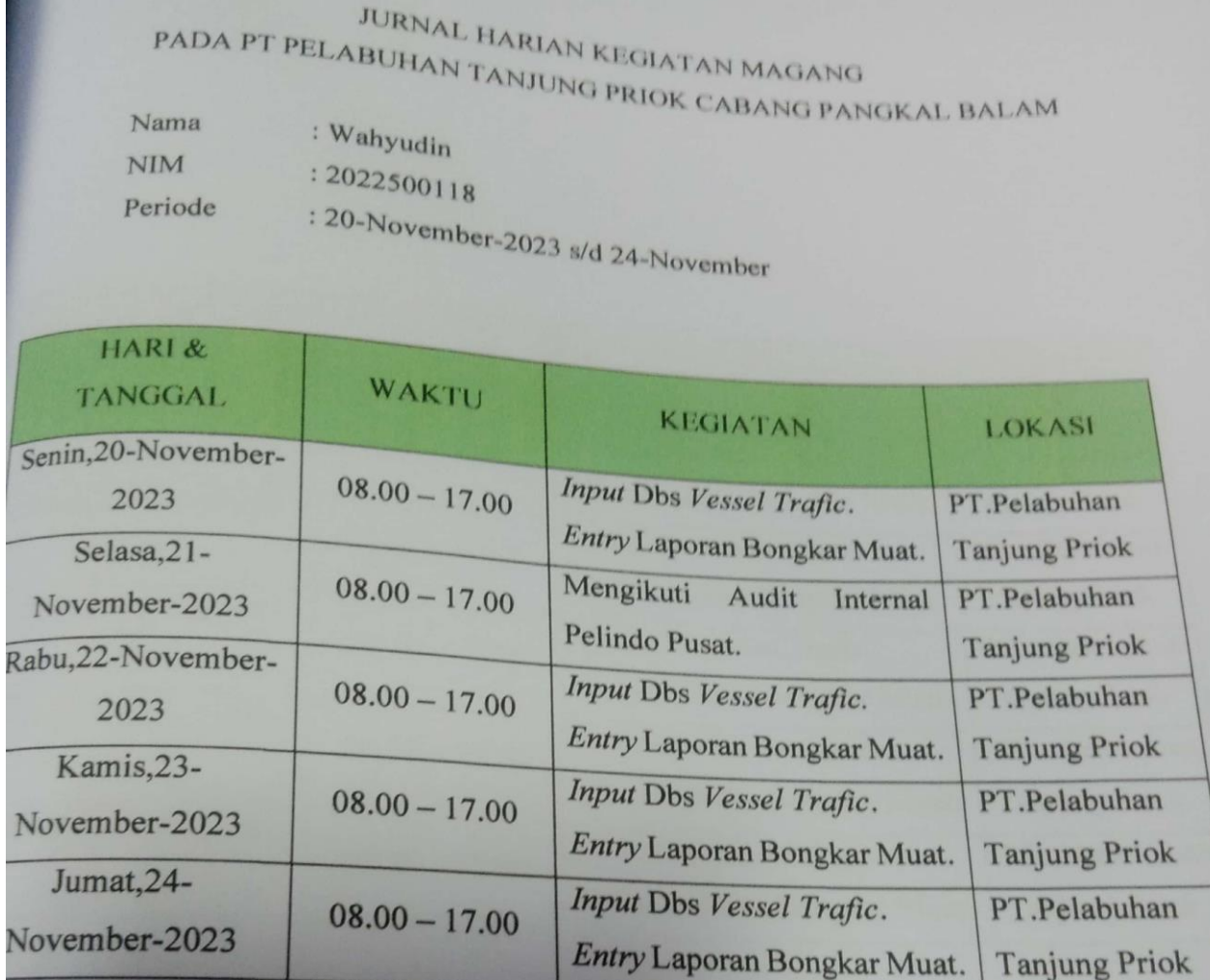

Mengetahui, **Pembimbing Lapangan** 

Mochamad Akram, A.Md, Kom

Dibuat Oleh

## JURNAL HARIAN KEGIATAN MAGANG PADA PT PELABUHAN TANJUNG PRIOK CABANG PANGKAL BALAM

Nama NIM

: Wahyudin

 $: 2022500118$ Periode

: 27-November-2023 s/d 01- Desember

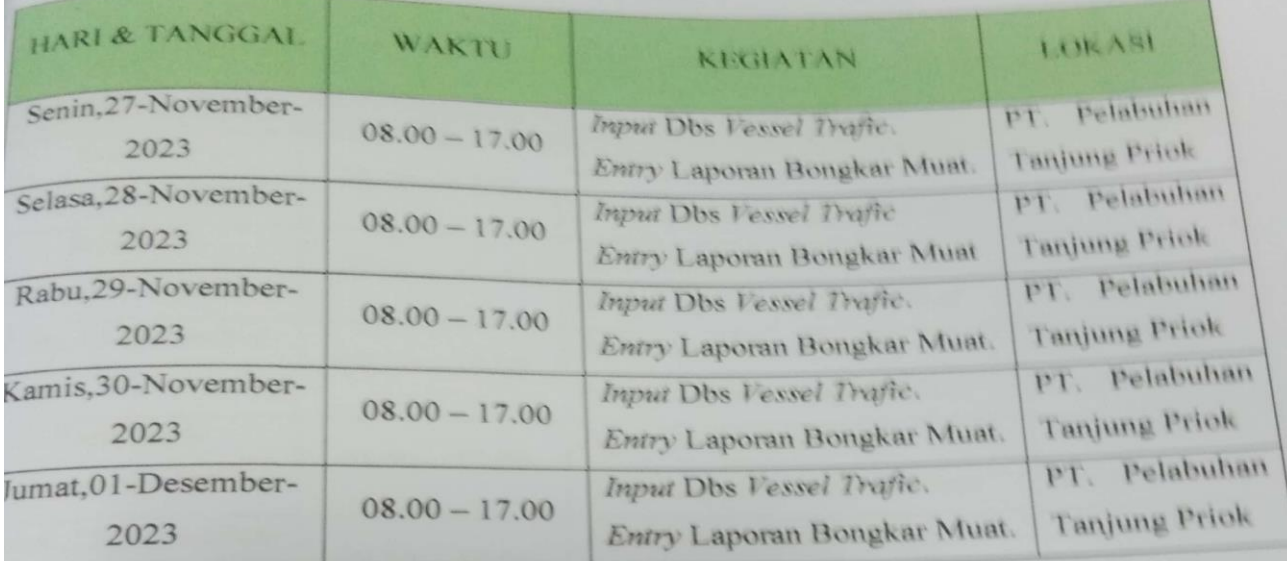

Mengetahui, Pembimbing Lapangan

Mochamad Akram, A.Md, Kom

Dibuat Oleh

# JURNAL HARIAN KEGIATAN MAGANG PADA PT PELABUHAN TANJUNG PRIOK CABANG PANGKAL BALAM

Nama  $NIM$ Periode

: Wahyudin  $: 2022500118$ : 11- Desember -2023 s/d 15- Desember

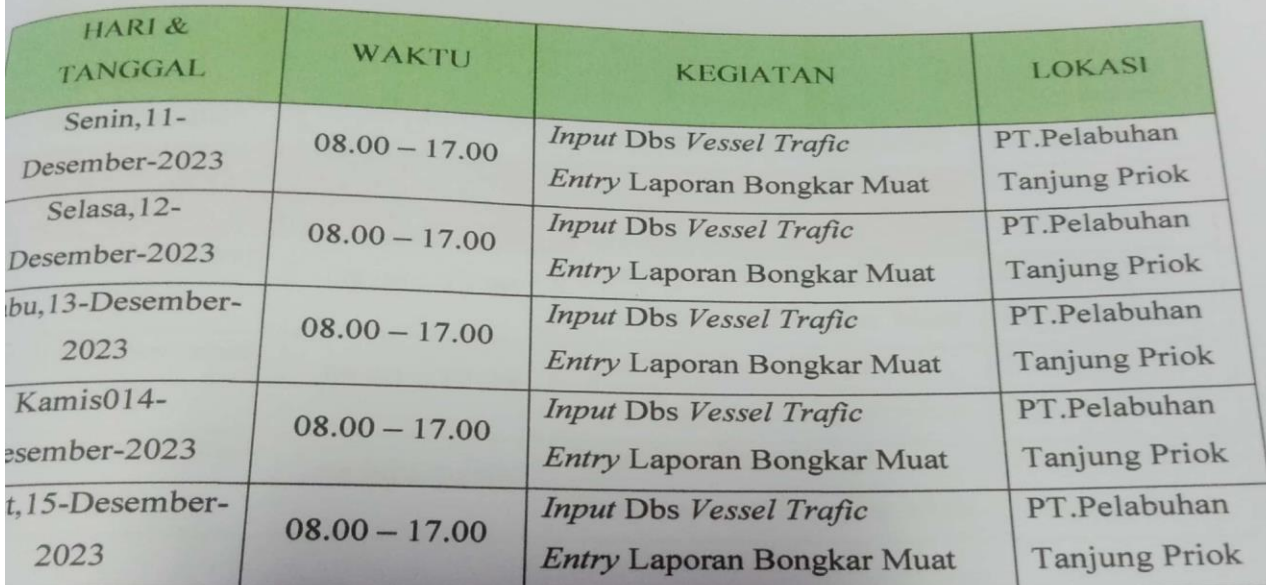

Mengetahui,

Pembimbing Lapangan

Mochamad Akram, A.Md, Kom

Dibuat<sub>(Oleh</sub>

Vahyudin

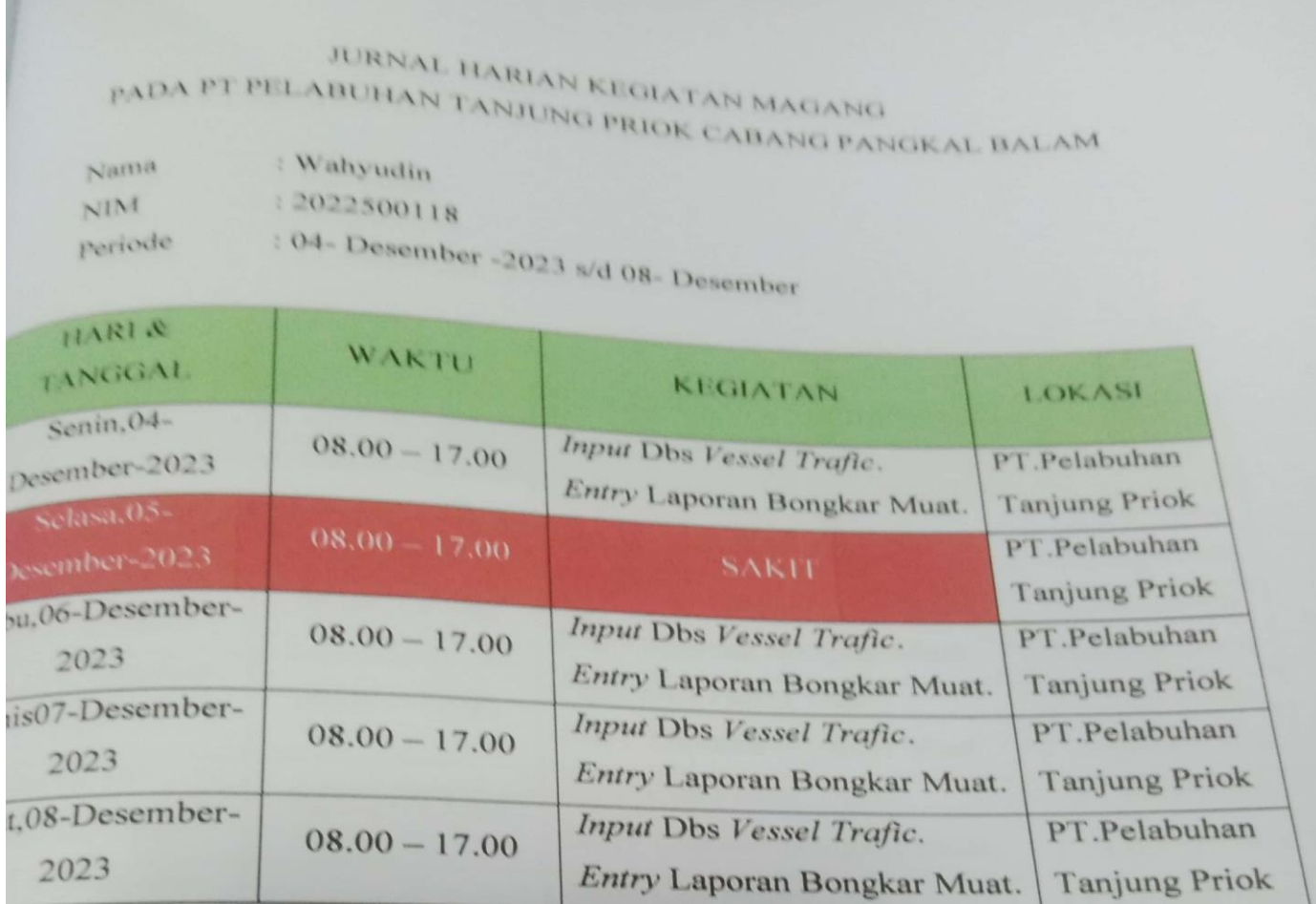

Mengetahui,

Pembimbing Lapangan

Mochamad Akram, A.Md, Kom

Dipuat Oleh Wahyudin

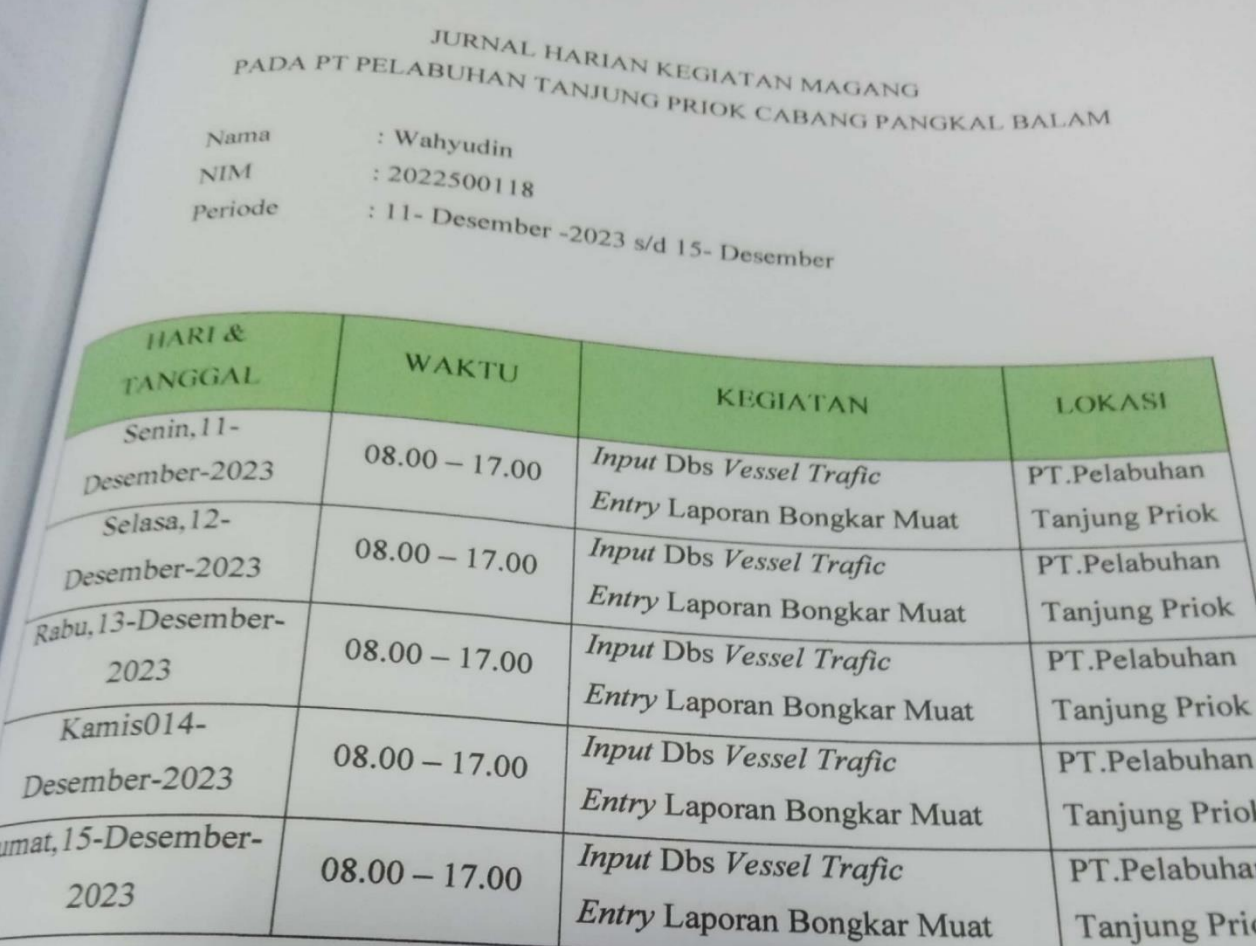

Mengetahui,

Pembimbing Lapangan

![](_page_48_Picture_3.jpeg)

Dibuat Oleh ahyudin

# JURNAL HARIAN KEGIATAN MAGANG PADA PT PELABUHAN TANJUNG PRIOK CABANG PANGKAL BALAM

- : Wahyudin Nama  $: 2022500118$  $NIM$
- Periode
- : 18- Desember -2023 s/d 22- Desember

![](_page_49_Picture_39.jpeg)

Mengetahui, Pembimbing Lapangan

Mochamad Akram, A.Md, Kom

Dibuat Oleh Wahyudin

![](_page_50_Picture_22.jpeg)

Mengetahui,

Pembimbing Lapangan

Mochamad Akram, A.Md, Kom

Dibuat *pleh* 

Wahyudin

# **JURNAL HARAN KEGIATAN MAGANO** PADA PT PELABUHAN TANJUNG PRIOK CABANG PANGKAL BALAM

Nama NINE periode

: Wahyudin 12022500118

: 08- Januari-2024 s/d 12- Januari-2024

![](_page_51_Picture_44.jpeg)

Mengetahui, Pembimbing Lapangan

In

Mochamad Akram, A.Md, Kom

Dibuat Oleh

![](_page_52_Picture_23.jpeg)

Mengetahui,

Pembimbing Lapangan

tout

Mochamad Akram, A.Md, Kom

Dibuat Oleh

# JURNAL HARIAN KEOLATAN MAGANO PADA PT PELABUHAN TANJUNG PRIOK CABANG PANGKAL BALAM

| Wahyudin Nama 12022500118 NIM Periode

: 22- Januari-2024 s/d 26- Januari-2024

![](_page_53_Picture_39.jpeg)

Mengetahui,

Pembimbing Lapangan

 $\overline{\mathcal{A}}$ 

Mochamad Akram, A.Md, Kom

Dibuat Oleh

65

![](_page_54_Picture_21.jpeg)

Mengetahui,

Pembimbing Lapangan

Mochamad Akram, A.Md, Kom

Dibuat Oleh

![](_page_55_Picture_19.jpeg)

Mengetahui, Pembimbing Lapangan  $\overline{At}$ lochamad Akram, A.Md, Kom

Dibuat Oleh

Wahyudin

![](_page_56_Picture_23.jpeg)

Mengetahui, Pembimbing Lapangan  $40$ 

V

Mochamad Akram, A.Md, Kom

Dibuat Oleh

![](_page_57_Picture_46.jpeg)

ABUHAN TANJUNG PRIOK CABANG PANGKAL BALAM

- : Wahyudin Nama
- $: 2022500118$ NIM
- : 19-Februari -2024 s/d 23-Februari-2024 periode

![](_page_57_Picture_47.jpeg)

Mengetahui,

Pembimbing Lapangan

state

Dibuat/Oleh

Wahyudin

![](_page_58_Picture_20.jpeg)

Mengetahui, Pembimbing Lapangan apro

Dibuat/Oleh

Wahyudin

![](_page_59_Picture_21.jpeg)

Mengetahui, Pembimbing Lapangan

Abor

Dibuat, Oleh

Wahyudin

## Nama : Wahyudin

Nim : 2022500118

#### Instansi : PT. Pelabuhan Tanjung Priok Cabang Pangkalbalam

![](_page_60_Picture_257.jpeg)

![](_page_61_Picture_238.jpeg)

# CATATAN :

![](_page_62_Picture_44.jpeg)

Untuk ketidakhadiran diberikan tanda oleh pembimbing/pengawas pada kolom absensi dengan Notasi:

![](_page_62_Picture_45.jpeg)

- m  $1 = 1$ zin L  $=$  Libur
- $A = A$ Ifa

- Kartu harus ditanda tangani pembimbing dan di stemple instansi

Mengetahui,

Pembimbing Lapangan

The

Mochammad Akram A.md.Kom